## **IMX8ULPHDG i.MX 8ULP Hardware Developer's Guide Rev. 1 — 10 August 2023 User guide**

#### **Document information**

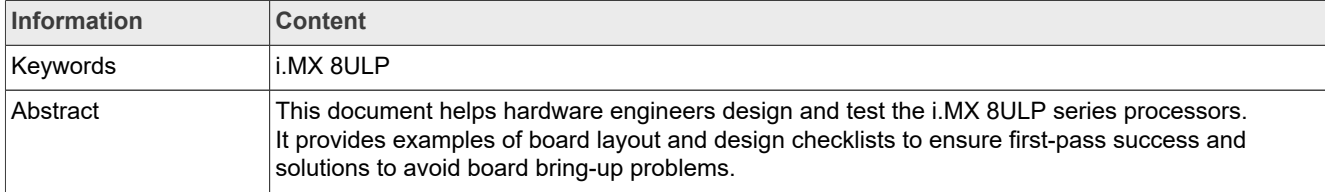

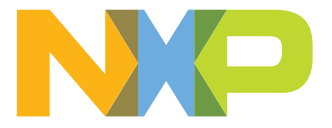

#### **i.MX 8ULP Hardware Developer's Guide**

## <span id="page-1-0"></span>**1 Overview**

This document helps hardware engineers design and test the i.MX 8ULP series processors. It provides examples of board layout and design checklists to ensure first-pass success and solutions to avoid board bringup problems.

The reader should understand board layouts and the board-hardware terminology.

This guide is released together with relevant device-specific hardware documentation, such as datasheets, reference manuals, and application notes. All these documents are available on [www.nxp.com/imx8ulpevk.](http://www.nxp.com/imx8ulpevk)

### <span id="page-1-1"></span>**1.1 Device supported**

This document supports the i.MX 8ULP device (15 x 15 mm package).

### <span id="page-1-2"></span>**1.2 Essential references**

This guide supplements the i.MX 8ULP series chip reference manuals and data sheets. For reflow profile and thermal limits during soldering, see the *General Soldering Temperature Process Guidelines* (document [AN3300](https://www.nxp.com/doc/AN3300)). These documents are available on [www.nxp.com/imx8ulp](http://www.nxp.com/imx8ulp).

### <span id="page-1-3"></span>**1.3 Supplementary references**

### <span id="page-1-4"></span>**1.3.1 General information**

The following resources introduce the Arm processor architecture and computer architecture:

- **•** For information about the Arm Cortex-A35 processor, see [www.arm.com/products/processors/cortex-a/cortex](https://www.arm.com/products/processors/cortex-a/cortex-a35-processor.php)[a35-processor.php](https://www.arm.com/products/processors/cortex-a/cortex-a35-processor.php).
- **•** For information about the Arm Cortex-M33 processor, see [www.arm.com/products/processors/cortex-m/](http://www.arm.com/products/processors/cortex-m/cortex-m33-processor.php) [cortex-m33-processor.php.](http://www.arm.com/products/processors/cortex-m/cortex-m33-processor.php)
- **•** *Computer Architecture: A Quantitative Approach (Fourth Edition) by John L. Hennessy and David A. Patterson*
- **•** *Computer Organization and Design: The Hardware/Software Interface (Second Edition), by David A. Patterson and John L. Hennessy*

The following resources introduce the high-speed board design:

- **•** *Right the First Time A Practical Handbook on High-Speed PCB and System Design Volumes I and II Lee W. Ritchey (Speeding Edge) - ISBN 0-9741936- 0-72*
- **•** *Signal and Power Integrity Simplified (2nd Edition) Eric Bogatin (Prentice Hall)- ISBN 0-13-703502-0*
- **•** *High-Speed Digital Design- A Handbook of Black Magic Howard W. Johnson and Martin Graham (Prentice Hall) - ISBN 0-13-395724-1*
- **•** *High-Speed Signal Propagation- Advanced Black Magic Howard W. Johnson and Martin Graham (Prentice Hall) - ISBN 0-13-084408-X*
- **•** *High-Speed Digital System Design- A handbook of Interconnect Theory and Practice Hall, Hall and McCall (Wiley Interscience 2000) - ISBN 0-36090-2*
- **•** *Signal Integrity Issues and Printed Circuit Design Doug Brooks (Prentice Hall) ISBN 0-13-141884-X*
- **•** *PCB Design for Real-World EMI Control Bruce R. Archambeault (Kluwer Academic Publishers Group) - ISBN 1-4020-7130-2*
- **•** *Digital Design for Interference Specifications A Practical Handbook for EMI Suppression -David L. Terrell and R. Kenneth Keenan (Newnes Publishing) - ISBN 0-7506-7282-X*

### **i.MX 8ULP Hardware Developer's Guide**

- **•** *Electromagnetic Compatibility Engineering Henry Ott (1st Edition John Wiley and Sons) ISBN 0-471-85068-3*
- **•** *Introduction to Electromagnetic Compatibility Clayton R. Paul (John Wiley and Sons) ISBN 978-0-470-18930-6*
- **•** *Grounding and Shielding Techniques Ralph Morrison (5th Edition John Wiley and Sons) ISBN 0-471-24518-6*
- **•** *EMC for Product Engineers Tim Williams (Newnes Publishing) ISBN 0-7506- 2466-3*

### <span id="page-2-2"></span>**1.4 Related documentation**

Additional literature will be published when new NXP products become available.

For the list of current documents, see [www.nxp.com/imx8ulp.](http://www.nxp.com/i.MX8ULP)

### <span id="page-2-3"></span>**1.5 Conventions**

[Table 1](#page-2-0) lists the notational conventions used in this document.

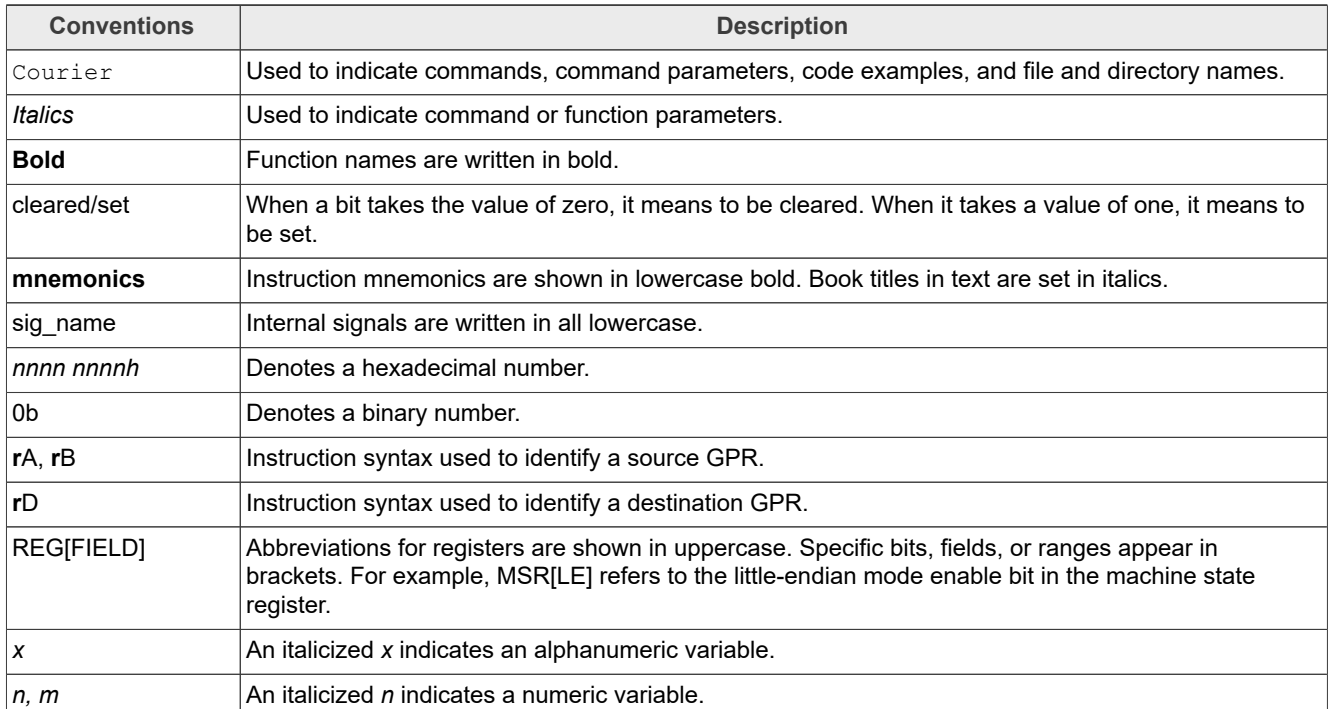

<span id="page-2-0"></span>**Table 1. Conventions used in the document**

In this guide, the notation for all logical, bit-wise, arithmetic, comparison, and assignment operations follow the C language conventions.

### <span id="page-2-4"></span>**1.6 Acronyms and abbreviations**

[Table 2](#page-2-1) defines the acronyms and abbreviations used in this document.

### <span id="page-2-1"></span>**Table 2. Definitions and acronyms**

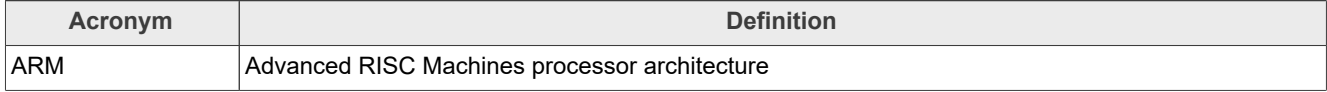

**i.MX 8ULP Hardware Developer's Guide**

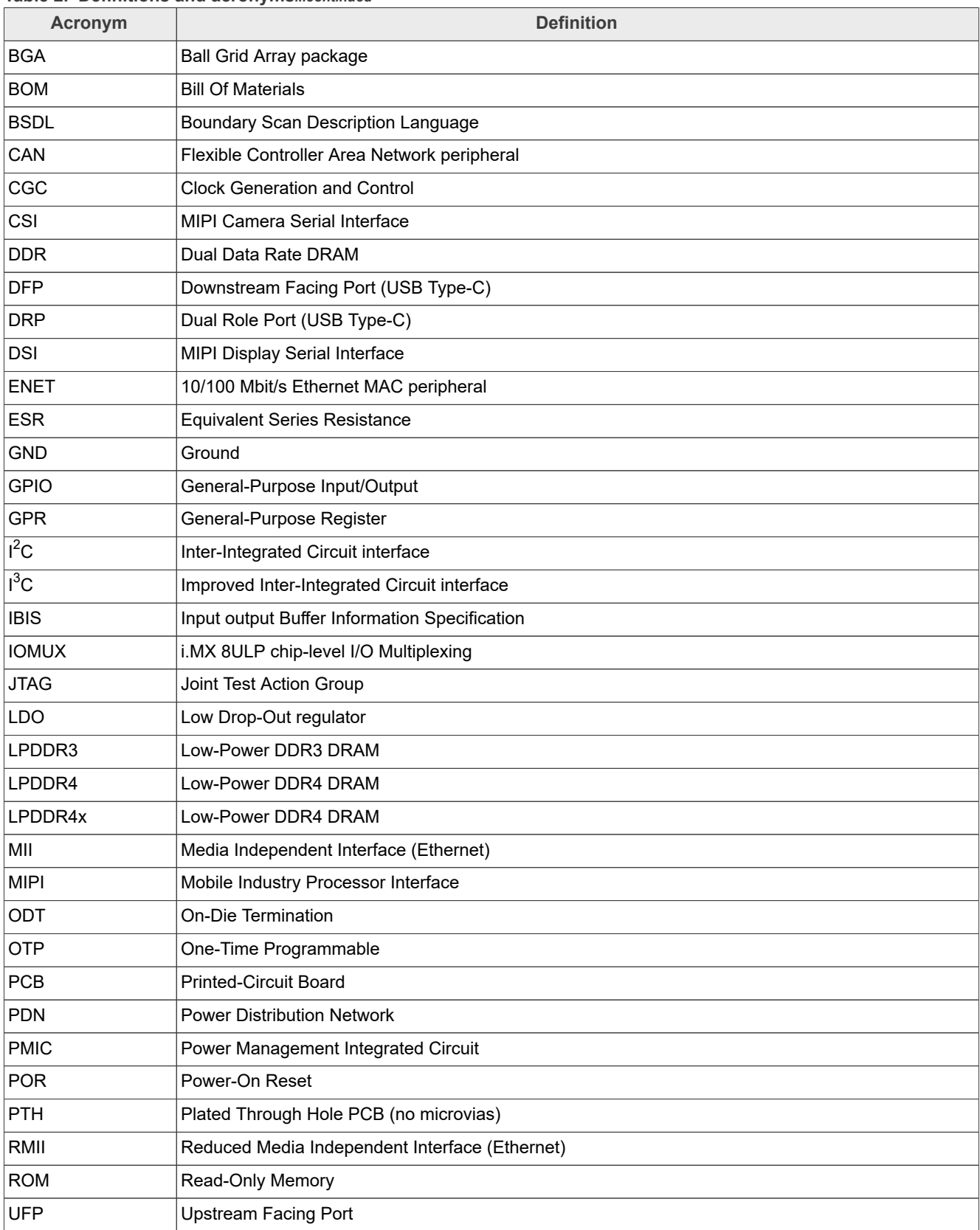

### **Table 2. Definitions and acronyms***...continued*

IMX8ULPHDG All information provided in this document is subject to legal disclaimers. © 2023 NXP B.V. All rights reserved.

### **i.MX 8ULP Hardware Developer's Guide**

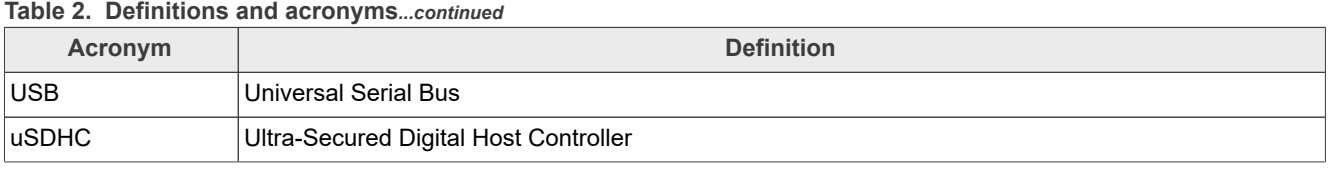

## <span id="page-4-0"></span>**2 i.MX 8ULP design checklist**

This document provides a design checklist for the i.MX 8ULP (15 x 15 mm package) processor. The design checklist tables recommend optimal design and provide explanations to help users to understand it better. All supplemental tables referenced by the checklist appear in sections following the design checklist tables.

### <span id="page-4-1"></span>**2.1 Design checklist table**

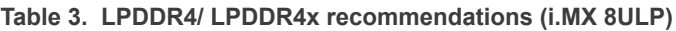

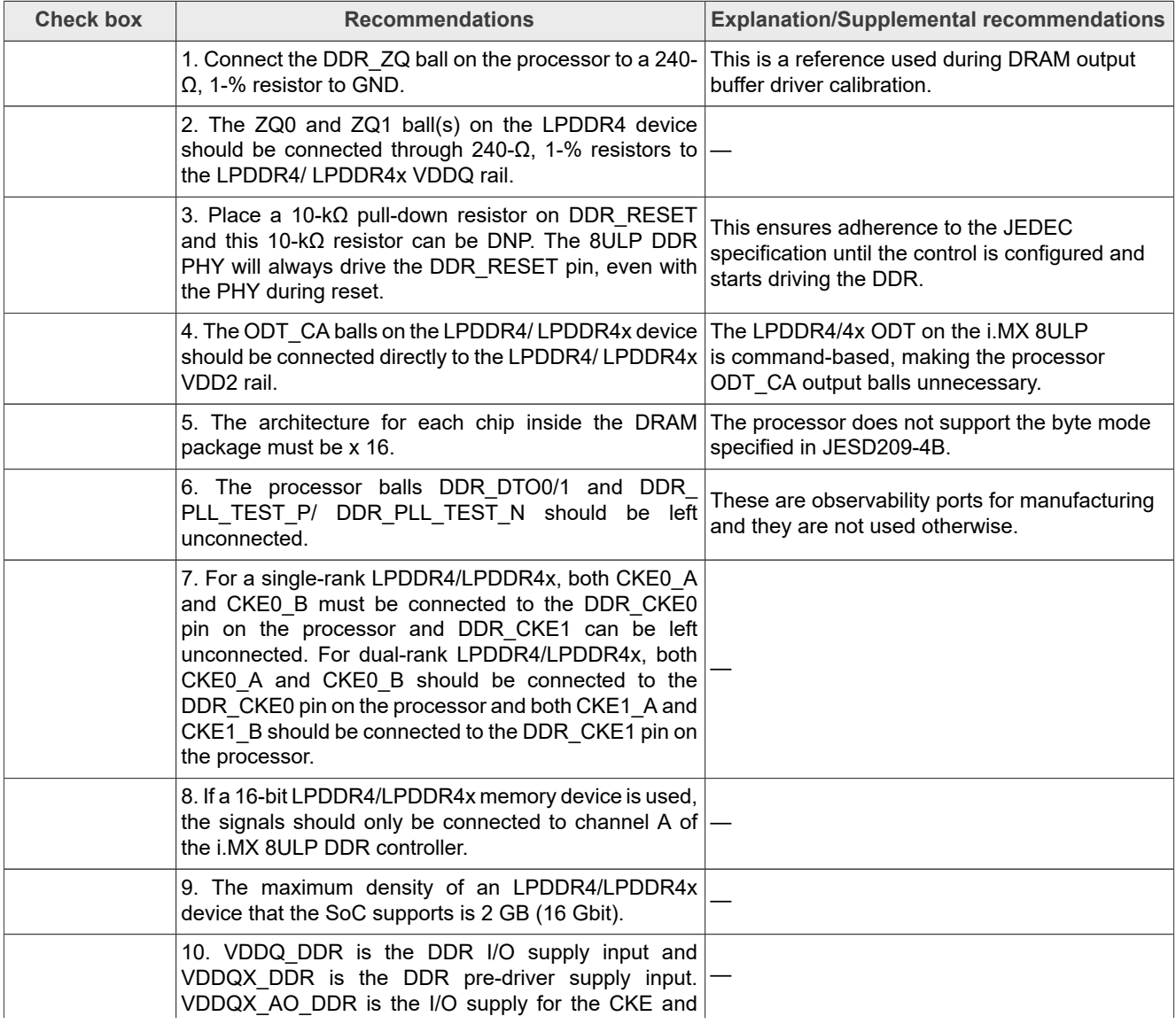

### **i.MX 8ULP Hardware Developer's Guide**

#### **Table 3. LPDDR4/ LPDDR4x recommendations (i.MX 8ULP)***...continued*

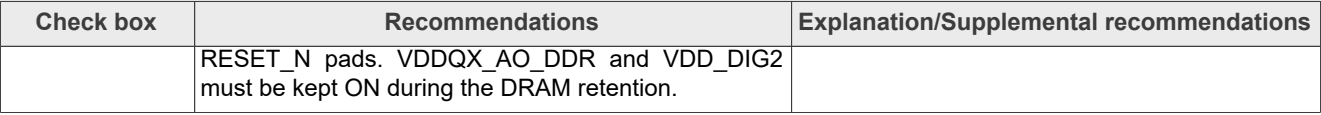

#### **Table 4. LPDDR3 recommendations (i.MX 8ULP)**

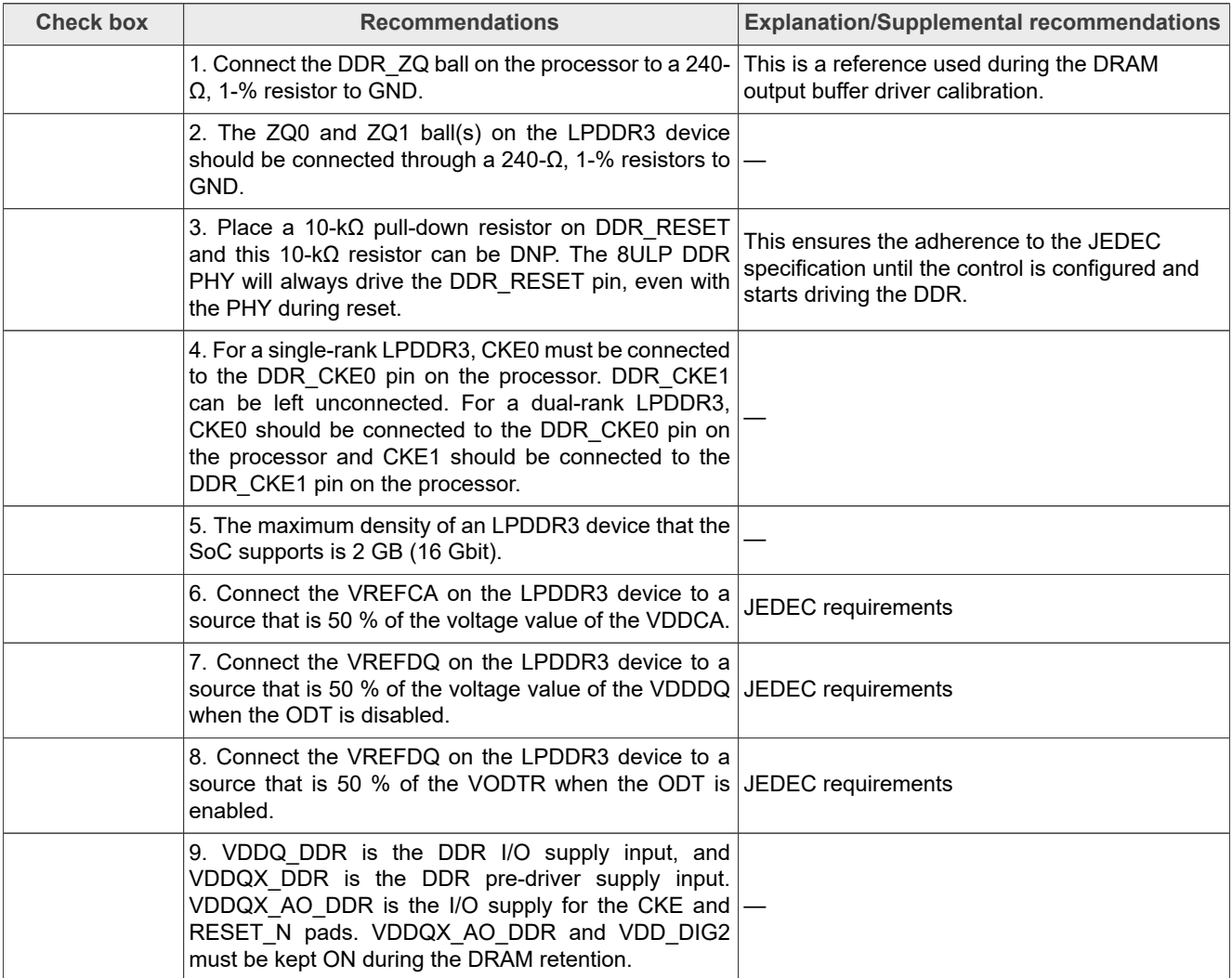

### **Table 5. I2C/I3C recommendations**

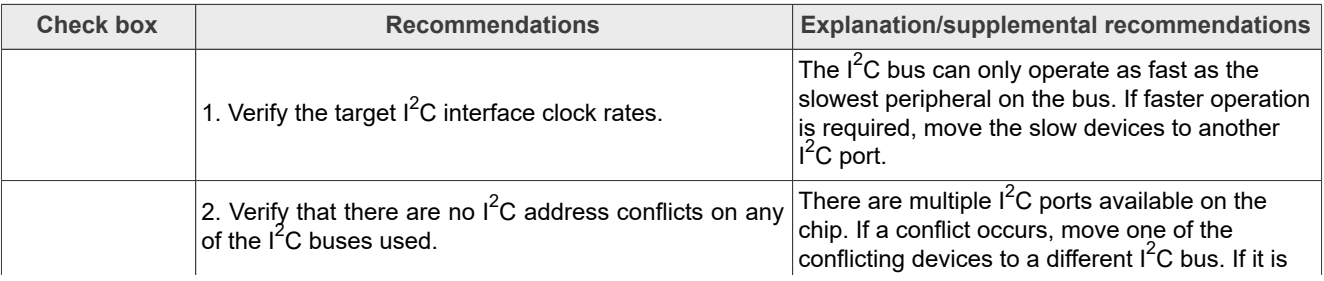

### **i.MX 8ULP Hardware Developer's Guide**

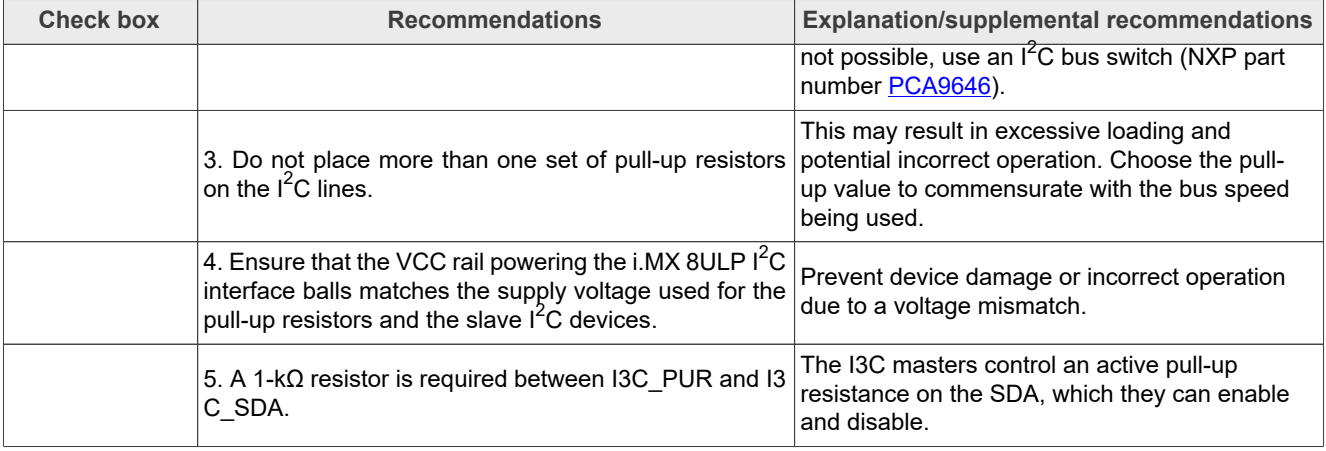

### **Table 5. I2C/I3C recommendations***...continued*

#### **Table 6. JTAG recommendations**

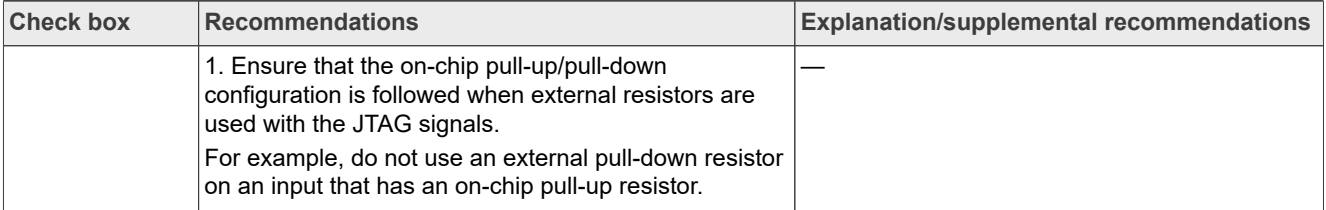

#### **Table 7. Reset and ON/OFF recommendations**

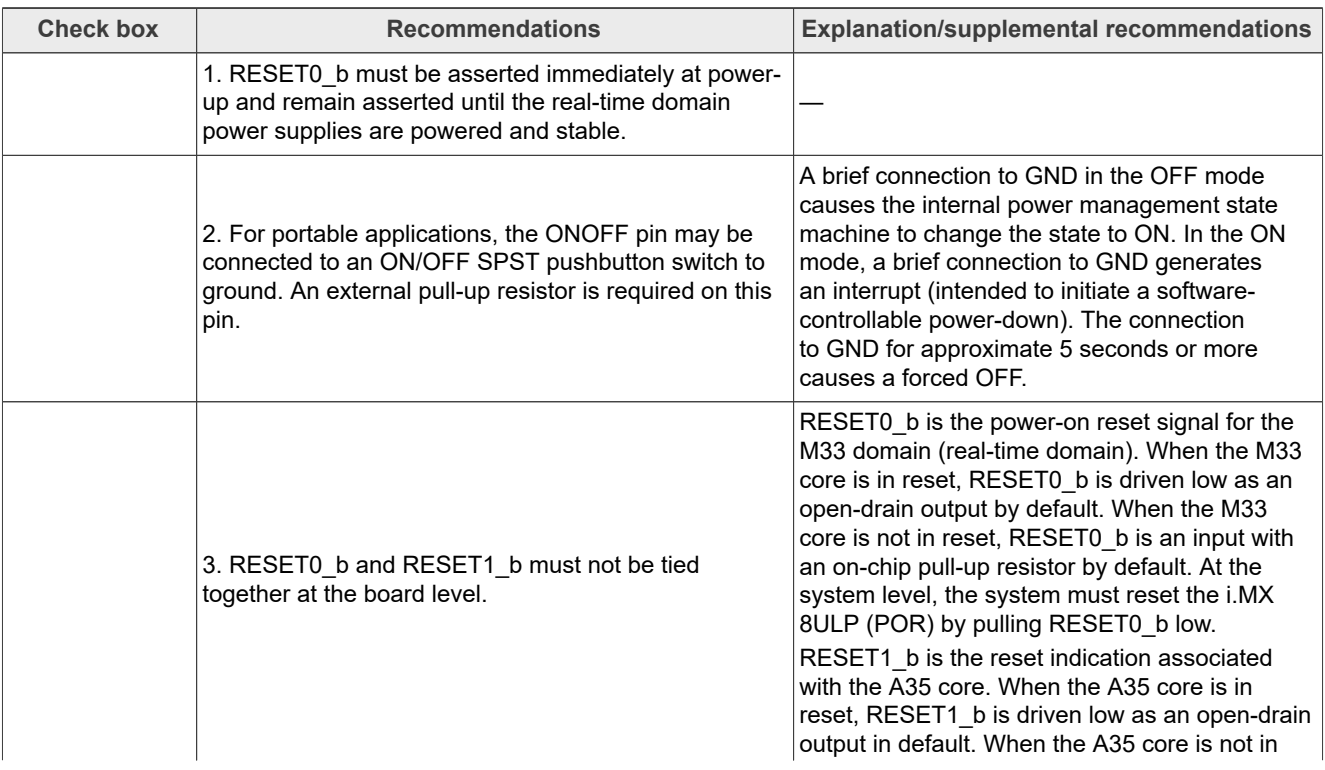

### **i.MX 8ULP Hardware Developer's Guide**

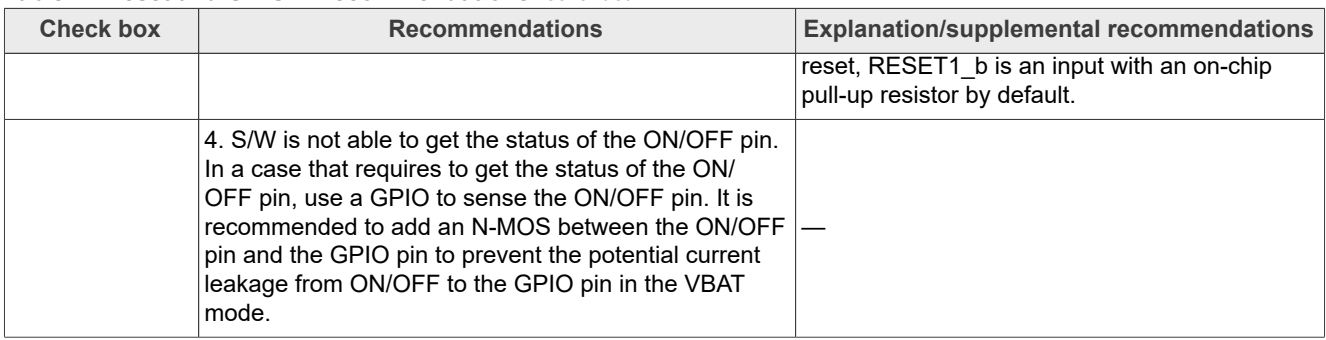

#### **Table 7. Reset and ON/OFF recommendations***...continued*

#### **Table 8. Boot mode input recommendations**

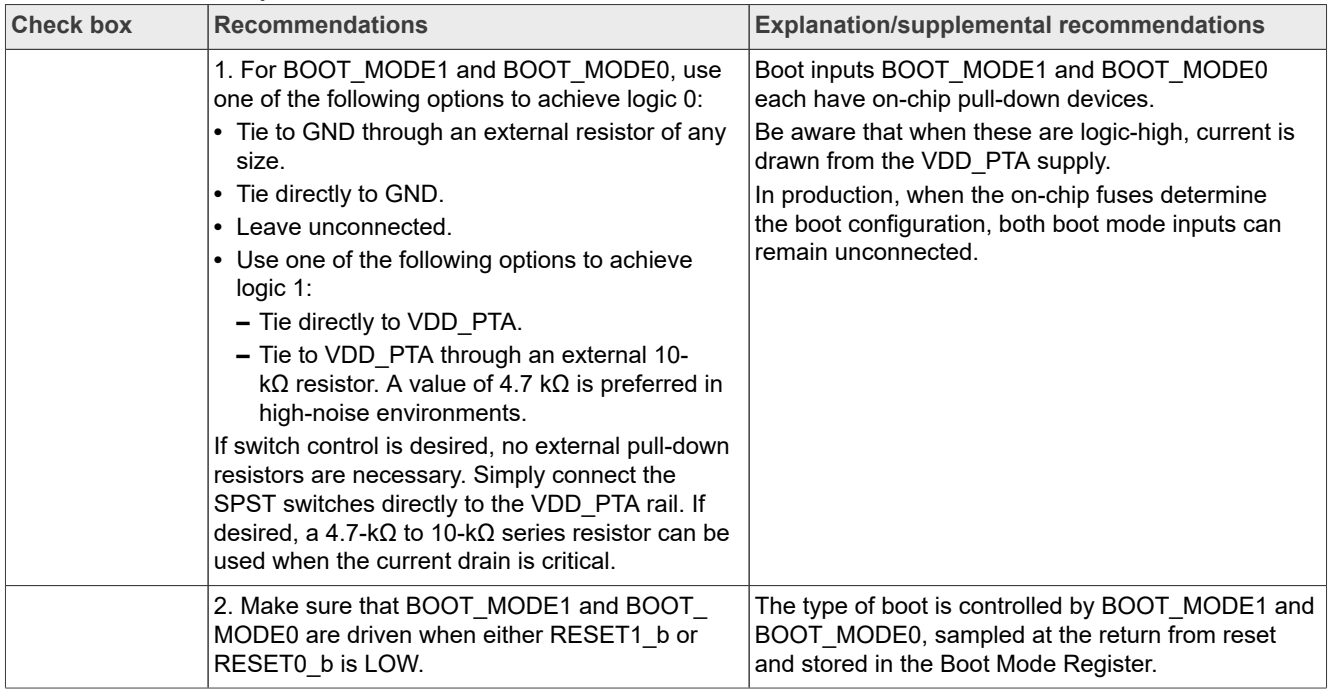

#### **Table 9. Reset and ON/OFF recommendations**

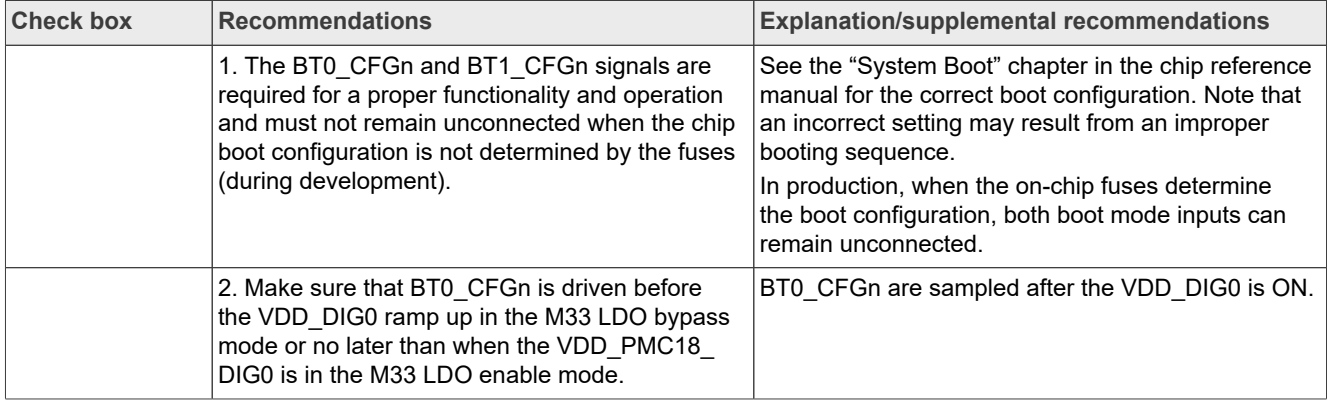

### **i.MX 8ULP Hardware Developer's Guide**

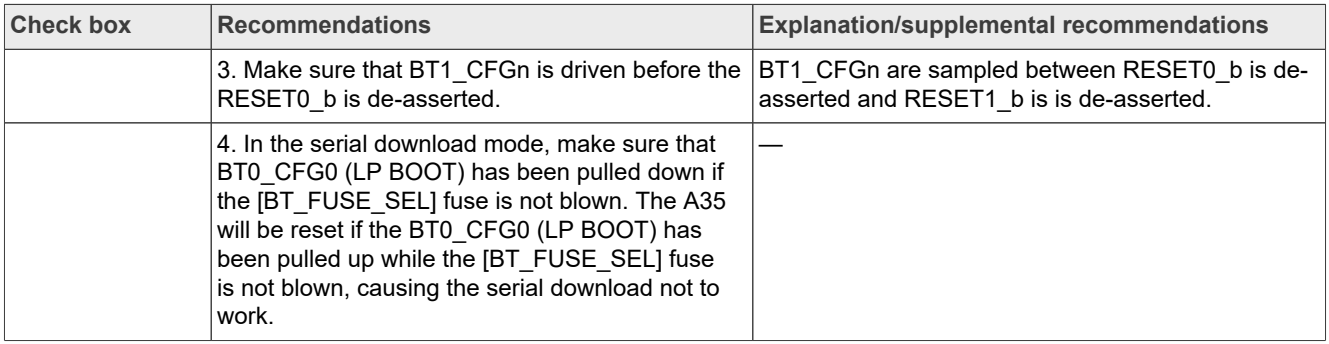

#### **Table 9. Reset and ON/OFF recommendations***...continued*

### **Table 10. USB recommendations**

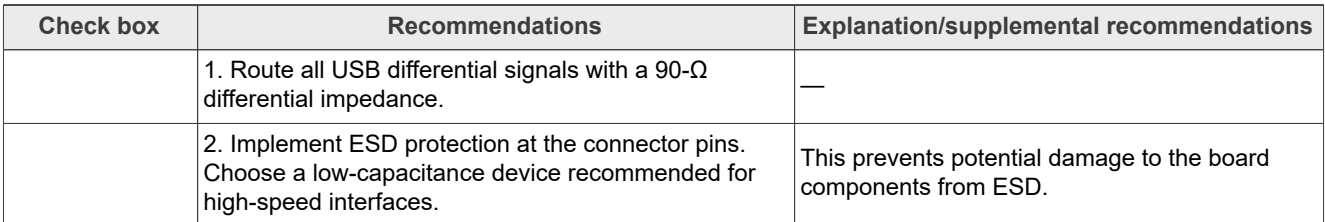

### **Table 11. Power/decoupling recommendations**

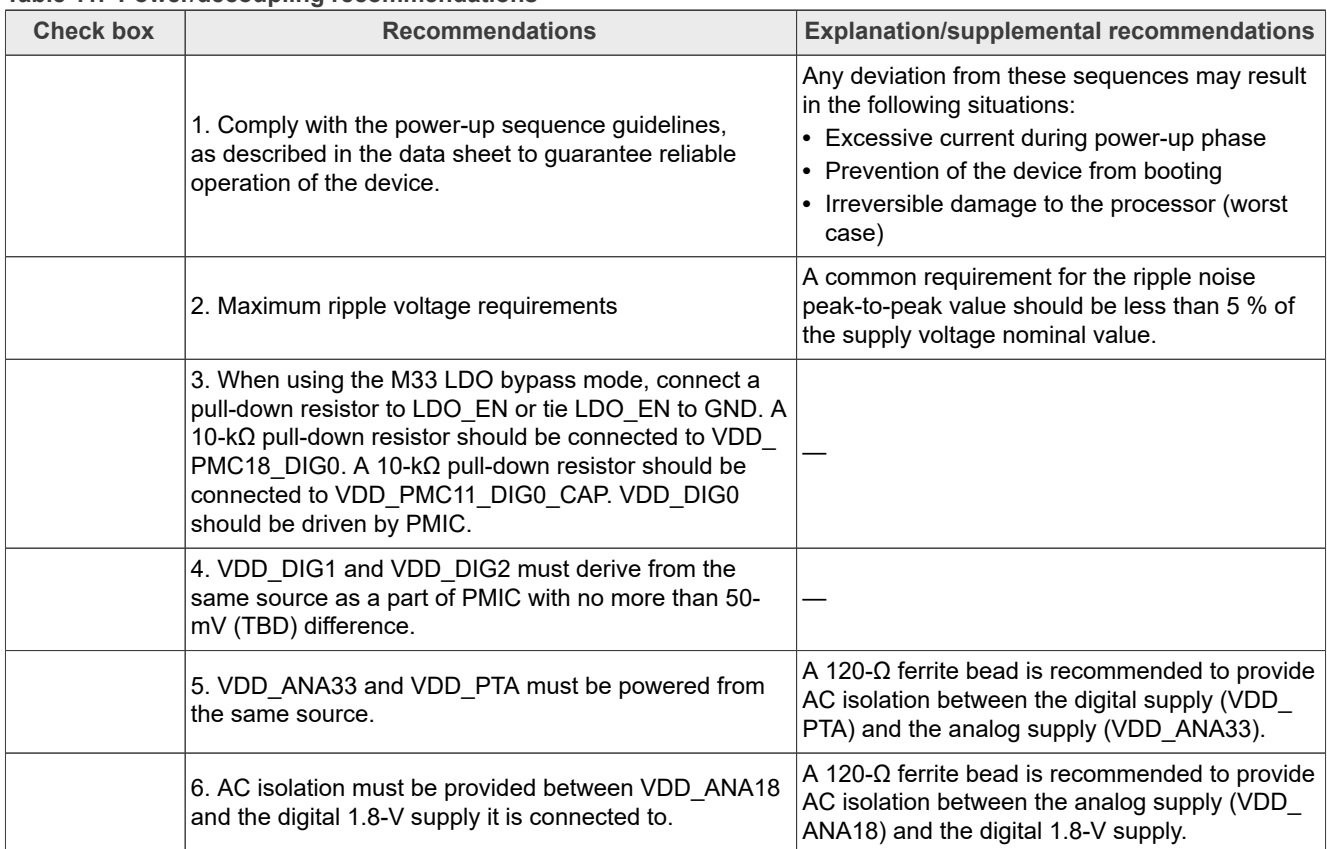

### **i.MX 8ULP Hardware Developer's Guide**

#### **Table 11. Power/decoupling recommendations***...continued*

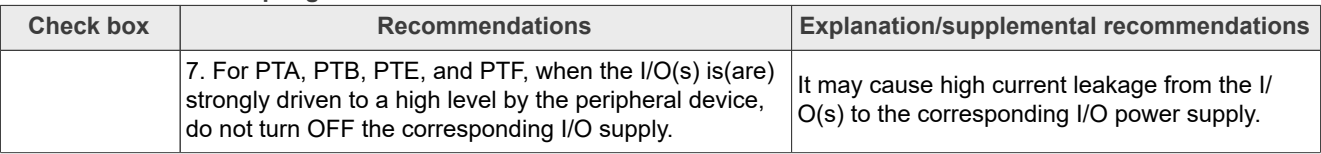

#### **Table 12. Oscillator and clock recommendations**

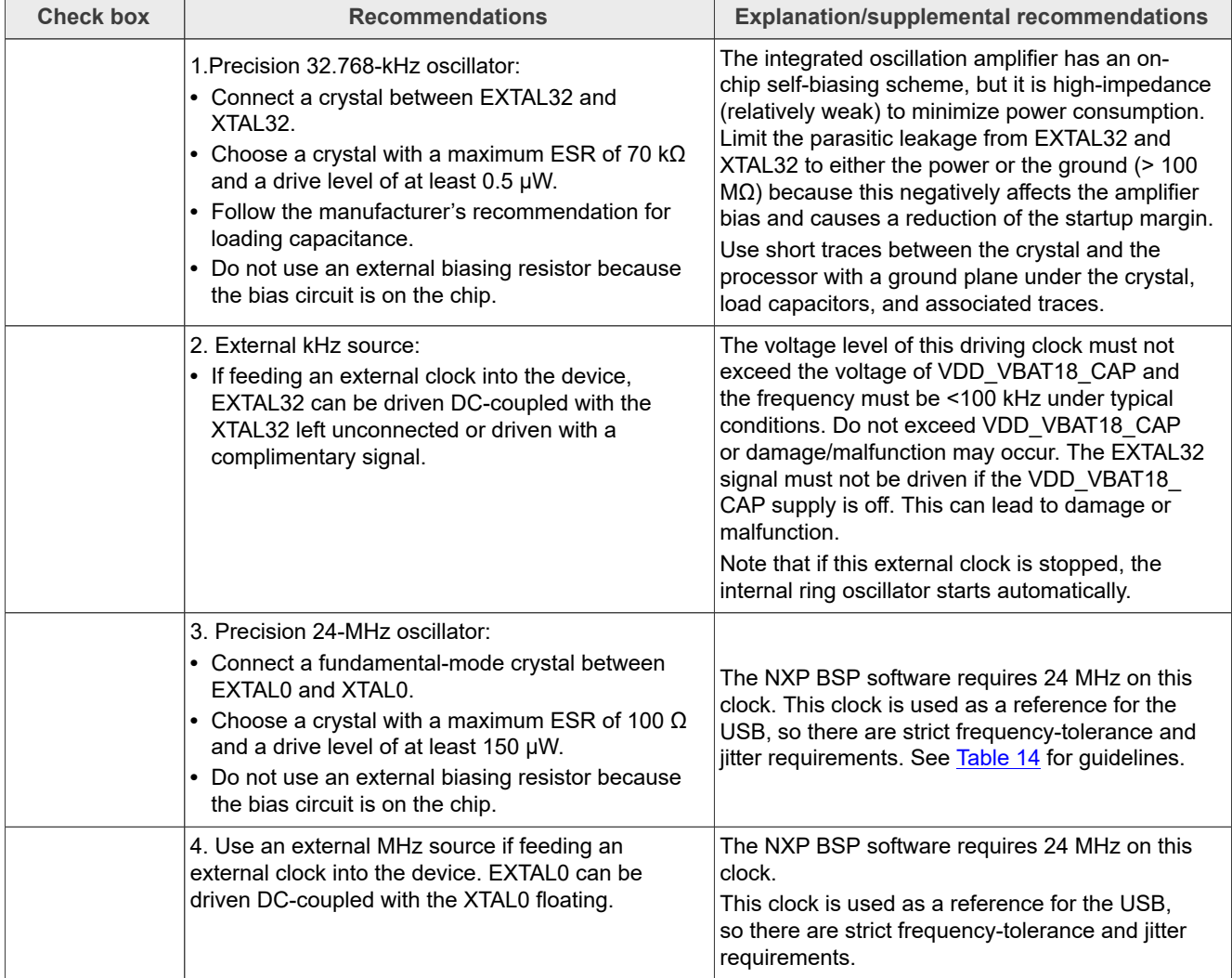

#### **Table 13. Decoupling capacitors recommendations (i.MX 8ULP)**

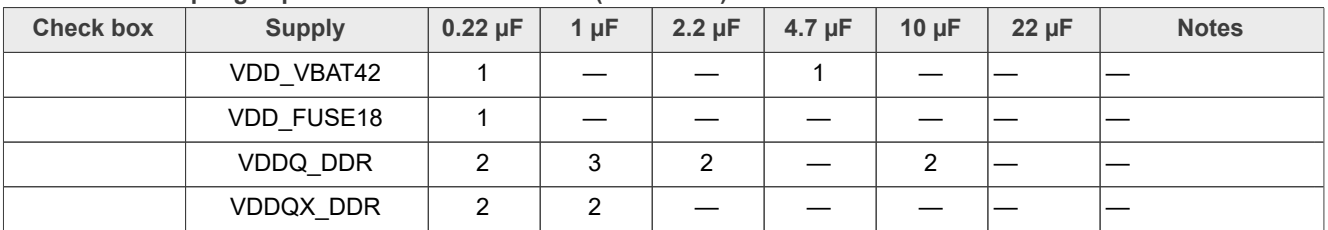

### **i.MX 8ULP Hardware Developer's Guide**

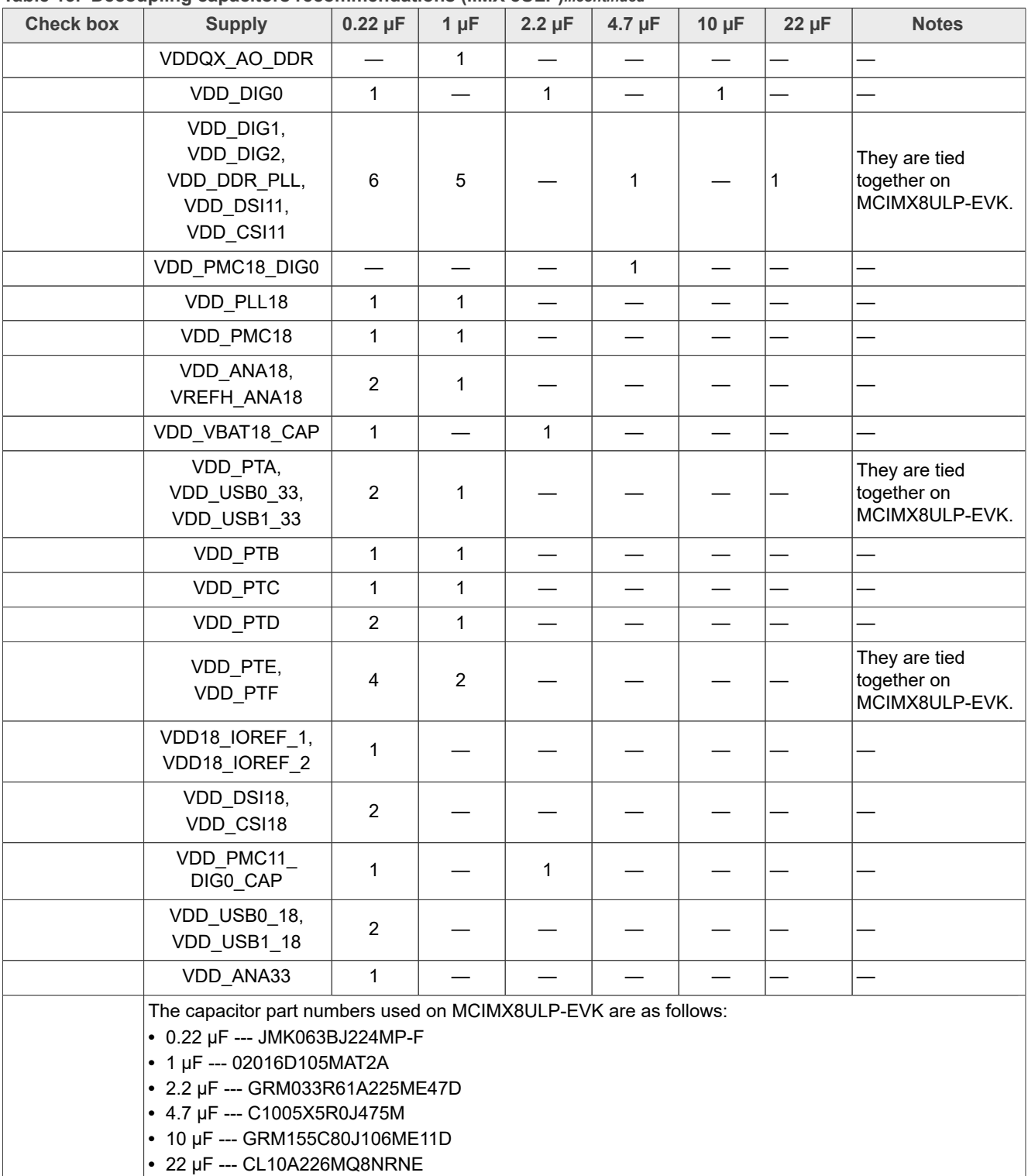

#### **Table 13. Decoupling capacitors recommendations (i.MX 8ULP)***...continued*

### **i.MX 8ULP Hardware Developer's Guide**

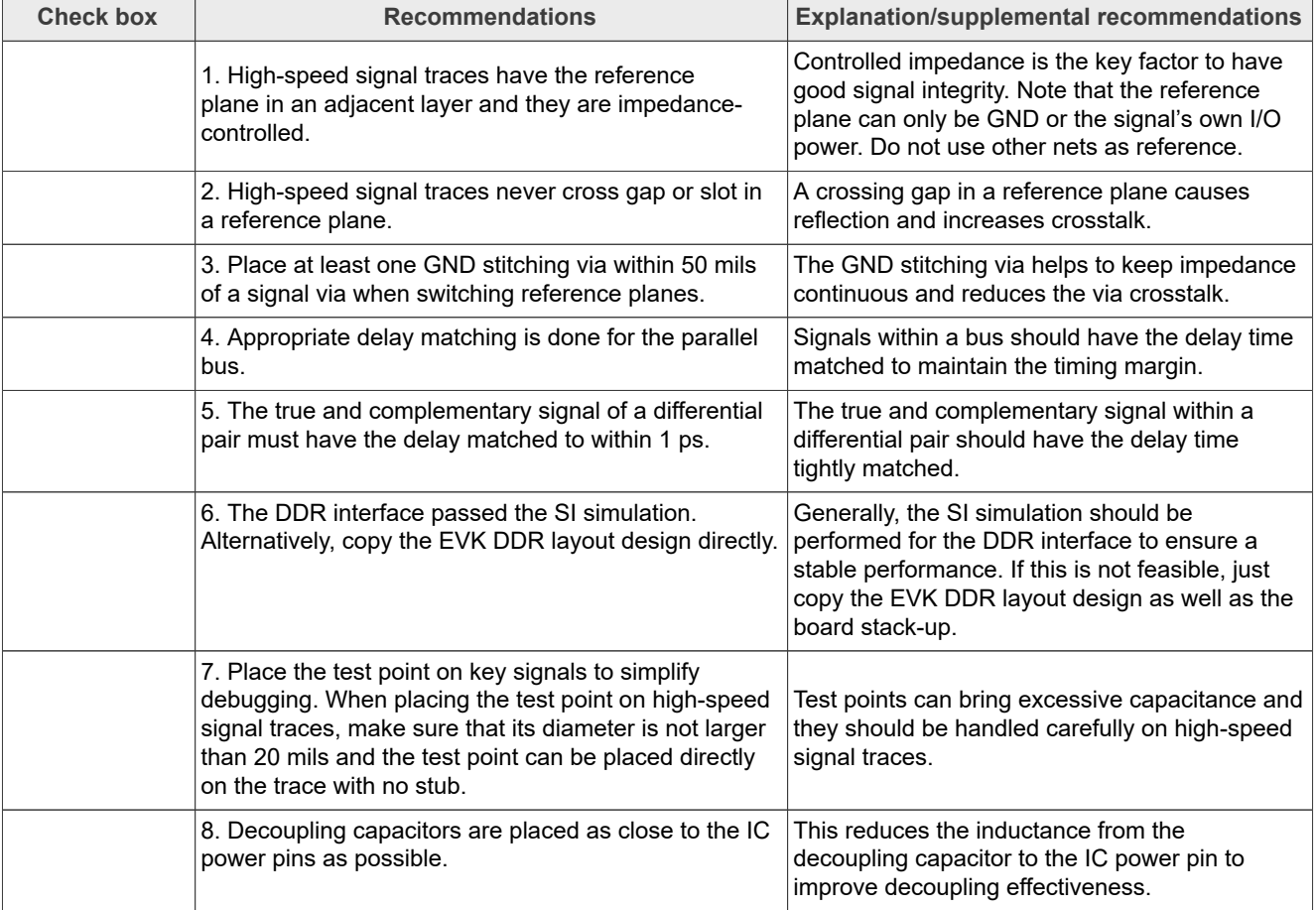

#### <span id="page-11-0"></span>**Table 14. PCB design recommendations**

#### **Table 15. Miscellaneous recommendations**

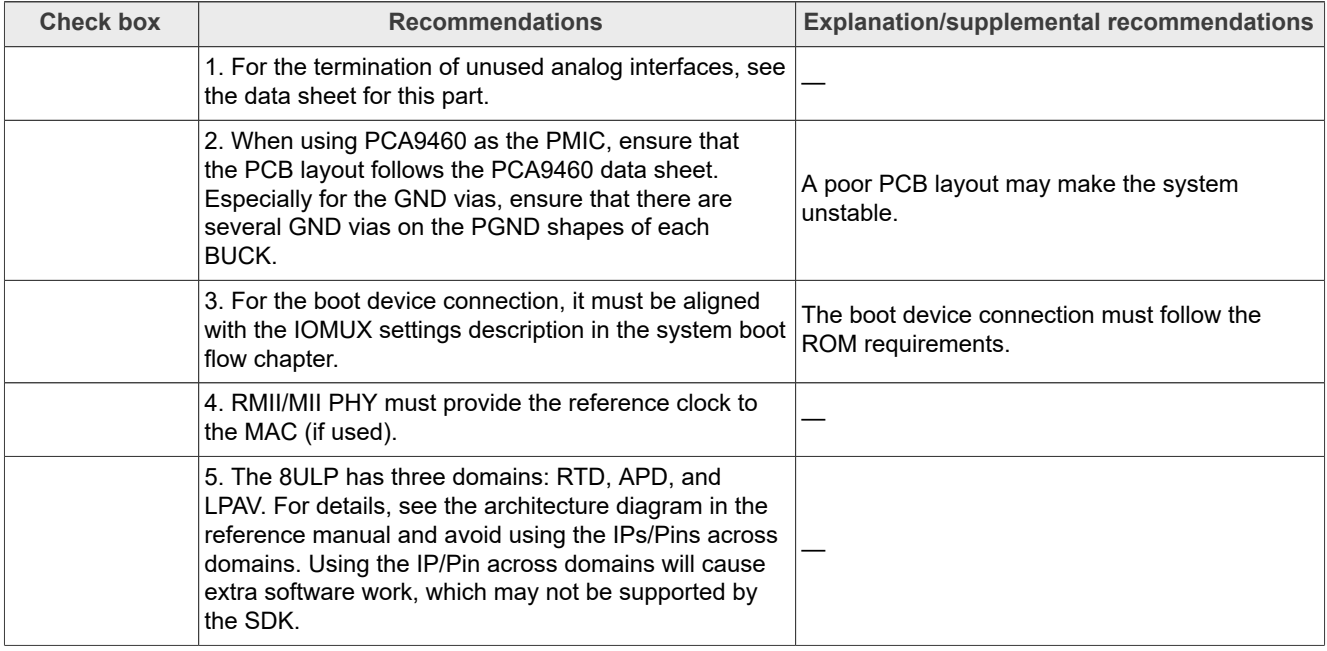

**i.MX 8ULP Hardware Developer's Guide**

### <span id="page-12-1"></span>**2.2 JTAG signal termination**

[Table 16](#page-12-0) is a JTAG termination chart showing what terminations to place on PCB designs.

| <b>JTAG signal</b> | I/O type | <b>External termination</b>                       | <b>Comments</b>                  |
|--------------------|----------|---------------------------------------------------|----------------------------------|
| <b>JTAG TCK</b>    | Input    | None                                              | Internal weak pulled down to GND |
| <b>JTAG TMS</b>    | Input    | None                                              | Internal pulled up to VDD PTA    |
| <b>JTAG TDI</b>    | Input    | None                                              | Internal pulled up to VDD PTA    |
| JTAG TDO           | output   | 100-k $\Omega$ pull-up resistor<br>is recommended |                                  |
| JTAG TRST b        | Input    | None                                              | Internal pulled up to VDD PTA    |

<span id="page-12-0"></span>**Table 16. Recommended JTAG board terminations**

### <span id="page-12-2"></span>**2.3 Unused analog interfaces**

For recommendations for unused interfaces, see the "Requirements for unused interfaces" section in the i.MX 8ULP data sheet.

## <span id="page-12-3"></span>**3 i.MX 8ULP layout/routing recommendations**

### <span id="page-12-4"></span>**3.1 Introduction**

This chapter helps design engineers with the layout of an i.MX 8ULP-based system.

### <span id="page-12-5"></span>**3.2 Basic design recommendations**

When using the Allegro design tool, the schematic symbol and the PCB footprint created by NXP is recommended. When not using the Allegro tool, use the Allegro footprint export feature (supported by many tools). If the export is not possible, create the footprint per the package dimensions outlined in the product data sheet.

The native Allegro layout and the Gerber files are available on [www.nxp.com/imx8ulpevk](http://www.nxp.com/imx8ulpevk).

### <span id="page-12-6"></span>**3.2.1 Placing decoupling capacitors**

Place small decoupling and larger bulk capacitors on the bottom side of the PCB.

The 0201 or 0402 decoupling and 0603 or larger bulk capacitors should be mounted as close to the power vias as possible. The distance should be less than 50 mils. Additional bulk capacitors can be placed near the edge of the BGA via array. Placing the decoupling capacitors close to the power balls is critical to minimize inductance and ensure high-speed transient current required by the processor. See the MCIMX8ULP-EVK layouts for examples of the desired decoupling capacitor placement.

The following list describes how to choose a correct decoupling scheme:

- **•** Place the largest capacitance in the smallest package that the budget and manufacturing can support.
- **•** For high-speed bypassing, select the required capacitance with the smallest package (for example, 0.1 μF, 0.22 μF, 1.0 μF, or even 2.2 μF in a 0201 package size).
- **•** Minimize the trace length (inductance) to small caps.
- **•** Series inductance cancels out capacitance.
- **•** Tie capacitors to the GND plane directly with a via.
- **•** Place capacitors close to the power ball of the associated package from the schematic.

#### **i.MX 8ULP Hardware Developer's Guide**

• A preferred BGA power decoupling design is available on the EVK board design available on [www.nxp.com/](http://www.nxp.com/imx8ulpevk) [imx8ulpevk.](http://www.nxp.com/imx8ulpevk) Customers should use the NXP design strategy for power and decoupling.

### <span id="page-13-0"></span>**3.3 Stack-up and manufacturing recommendations**

#### <span id="page-13-1"></span>**3.3.1 Stack-up recommendation (i.MX 8ULP)**

Due to the number of balls on the i.MX 8ULP processor in the 15 mm x 15 mm package, at least a 6-layer PCB stack-up is recommended. For the 6 layers on the PCB, a sufficient number of layers must be dedicated to the power-on routing to meet the IR drop target of 2 % for the i.MX 8ULP CPU power rails.

The constraints for the trace width depend on such factors as the board stack-up and the associated dielectric and copper thickness, the required impedance, and the required current (for power traces). The stack-up also determines the constraints for routing and spacing. Consider the following requirements when designing the stack-up and selecting board material:

- **•** The board stack-up is critical for high-speed signal quality.
- **•** The preplanning impedance of critical traces is required.
- **•** The high-speed signals must have the reference planes on adjacent layers to minimize crosstalk.
- **•** The PCB material used on the MCIMX8ULP-EVK is TU768.

### <span id="page-13-2"></span>**3.3.2 Manufacturing recommendation (i.MX 8ULP)**

Because the i.MX 8ULP 15 x 15 processor uses a 0.5-mm-pitch BGA package, the PCB technology must meet the following requirements to fully fan out all the signals of the processor using PTHs (Plated Through Holes):

- **•** The minimum trace width is 2.75 mil.
- **•** The minimum trace to trace/pad spacing is 3.2 mil.
- **•** The minimum via size is an 8-mil-diameter hole and a 16-mil-diameter pad.
- **•** The minimum via-pad-to-pad spacing is 4 mil.

[Figure 1](#page-14-0) shows the reference routing of the i.MX 8ULP. The PTH is good for the fanout and the HDI is not needed.

**i.MX 8ULP Hardware Developer's Guide**

<span id="page-14-0"></span>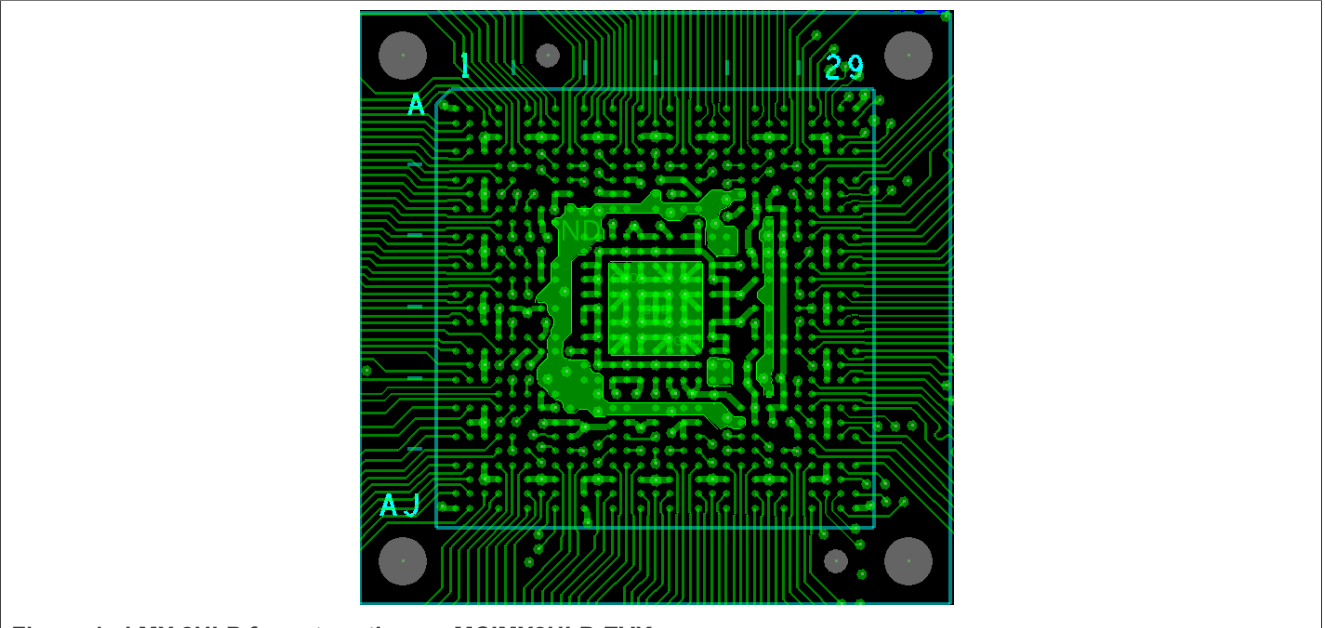

**Figure 1. i.MX 8ULP fanout routing on MCIMX8ULP-EVK**

### <span id="page-14-2"></span>**3.3.3 EVK PCB stack-up (i.MX 8ULP)**

### [Table 17](#page-14-1) shows the stack-up of the MCIMX8ULP-EVK SOM board.

<span id="page-14-1"></span>**Table 17. MCIMX8ULP-SOM board stack-up information**

| Layer          | <b>Description</b>   | Copper (Oz.)     | <b>Generic</b>      | Er   | <b>Dielectric thickness (mil)</b> |
|----------------|----------------------|------------------|---------------------|------|-----------------------------------|
| 1              | Signal               | $0.33 +$ plating |                     |      | $1.15$ mil                        |
|                | <b>Dielectric</b>    |                  | 106 RC77%           | 3.90 | 2.16 mil                          |
| $\overline{2}$ | <b>GND</b>           | $0.33 +$ plating |                     |      |                                   |
|                | <b>Dielectric</b>    |                  | 1080 RC69%          | 4.10 | 2.74 mil                          |
| 3              | Signal               | 1                |                     |      |                                   |
|                |                      |                  | 7628 RC50%          | 4.70 | 27.56 mil                         |
|                | <b>Dielectric</b>    |                  | 1506 RC45%          | 4.80 |                                   |
|                |                      |                  | 1506 RC45%          | 4.80 |                                   |
|                |                      |                  | 7628 RC50%          | 4.70 |                                   |
| 4              | Power                | 1                |                     |      |                                   |
|                | <b>Dielectric</b>    |                  | 1080 RC69%          | 4.10 | 3.12 mil                          |
| 5              | <b>GND</b>           | $0.33 +$ plating |                     |      |                                   |
|                | <b>Dielectric</b>    |                  | 106 RC77%           | 3.90 | $2.1$ mil                         |
| 6              | Signal               | $0.33 +$ plating |                     |      | $1.15$ mil                        |
| Finished:      | 47.24 (+/- 4.72) mil |                  | $1.2$ (+/- 0.12) MM |      |                                   |
| Material:      | FR4                  |                  |                     |      |                                   |

### **i.MX 8ULP Hardware Developer's Guide**

### <span id="page-15-1"></span>**3.4 DDR design recommendations**

### <span id="page-15-2"></span>**3.4.1 DDR connection information**

The i.MX 8ULP processor can be used with the LPDDR4, LPDDR4x, or LPDDR3 memory. Because these memory types have different I/O signals, there are 12 generically named functional balls, depending on the type of memory used. See [Table 18](#page-15-0) for the connectivity of these generic balls for the LPDDR4, LPDDR4x, and LPDDR3 memory.

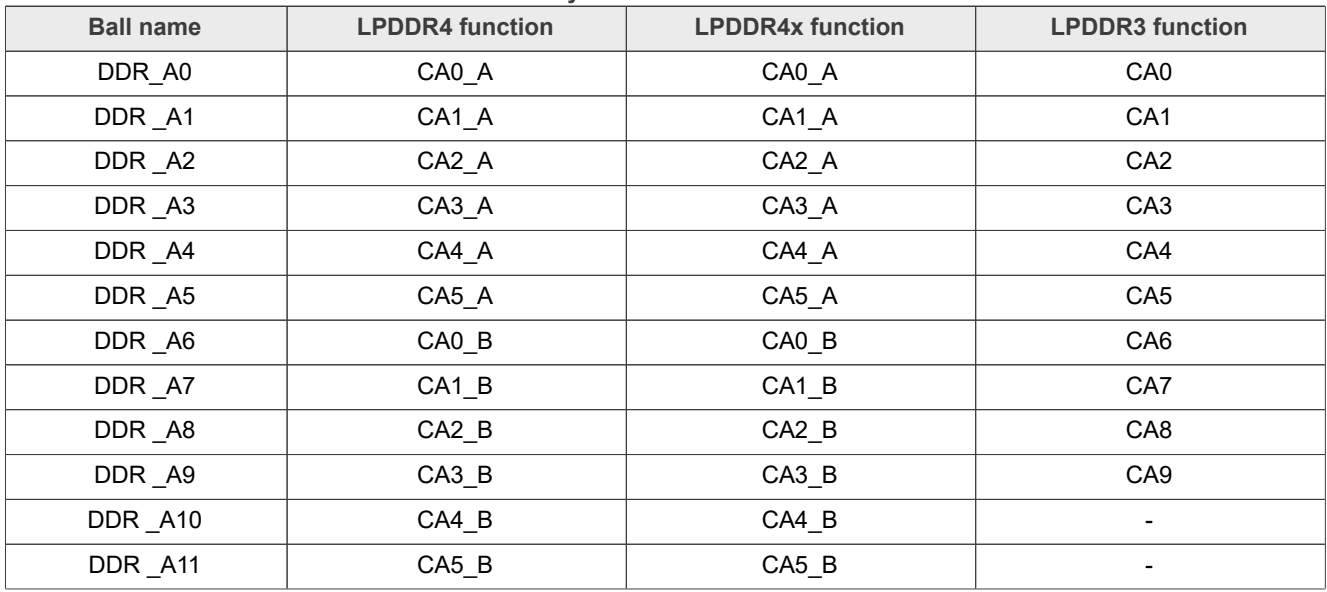

<span id="page-15-0"></span>**Table 18. LPDDR4/LPDDR4x/LPDDR3 connectivity**

### <span id="page-15-3"></span>**3.4.2 LPDDR4/LPDDR4x/LPDDR3 design recommendations**

The following list provides some generic guidelines to adhere to when implementing an i.MX 8ULP design using LPDDR4/LPDDR4x/LPDDR3 memory.

- 1. Refer to the solid GND plane only for all the high-speed signal traces.
- 2. Keep the edge-to-edge spacing of high-speed signal traces no less than 2 times the trace width to minimize trace crosstalk.
- 3. The CLK and DQS signals can be routed on a different layer with the DQ/CA signals to ease routing. When doing this, keep no less than 5 times the trace width spacing from other signals.
- 4. Use the time delay instead of the length when performing the delay matching. The delay matching includes the PCB trace delay and the IC package delay. Incorporate the package pin delay into the CAD tool's constraint manager.
- 5. Include the delay of vias when performing delay matching. This can be realized in the Allegro tool by enabling the **Z-Axis Delay** in "Setup -> Constraints -> Modes".
- 6. For the LPDDR4/LPDDR4x memory, the byte swapping within each 16-bit channel is good. The bit swapping within each slice/byte lane is good.
- 7. For LPDDR3, the byte swapping within the 32-bit channel is good. The bit swapping within each slice/byte lane is good.
- 8. The bit swapping of the Command/Address (CA[5:0] for LPDDR4/ LPDDR4x and CA[9:0] for LPDDR3) signals is **NOT** recommended.
- 9. For the LPDDR4 and LPDDR4x memory, i.MX 8ULP does not drive the DDR\_ODT0 and DDR\_ODT1 signals. The ODT CA balls on the LPDDR4 and LPDDR4x devices should be connected directly to the VDD2 supply.

### **i.MX 8ULP Hardware Developer's Guide**

10. Enable the DBI (Data Bus Inversion) feature. It reduces both power consumption and power noise.

### <span id="page-16-0"></span>**3.4.2.1 i.MX 8ULP LPDDR4/LPDDR4x routing recommendations**

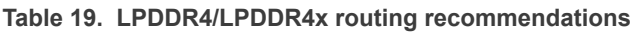

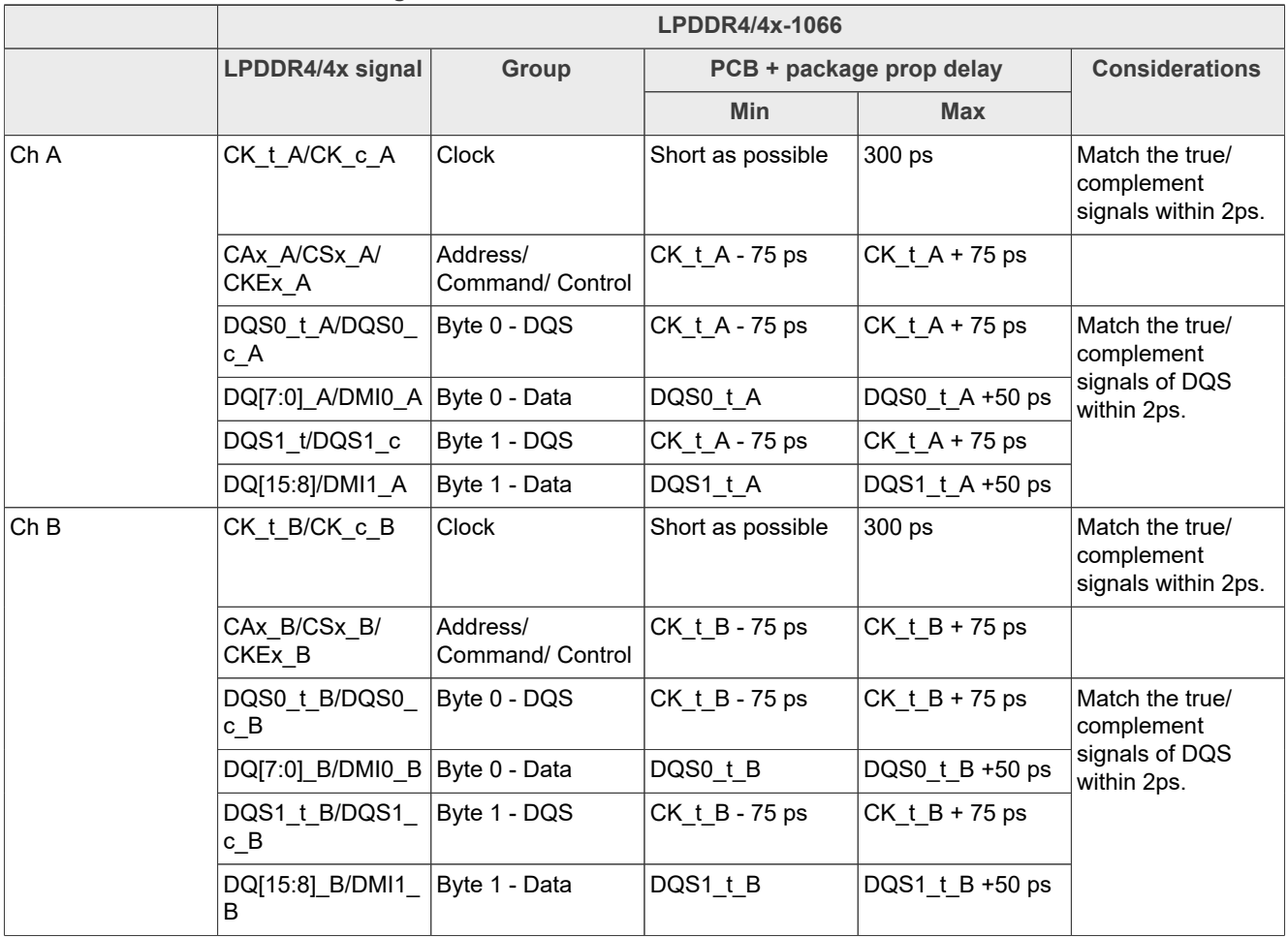

The delay of the via transitions must be included in the overall calculation. This can be realized in the Allegro tool by enabling the **Z-Axis Delay** in "Setup - Constraints - Modes".

NXP recommends to simulate your LPDDR4/LPDDR4x implementation before fabricating PCBs.

#### <span id="page-16-1"></span>**3.4.2.2 LPDDR4/LPDDR4x routing example (i.MX 8ULP)**

[Figure 2](#page-17-0) to [Figure 4](#page-18-0) show the placement and routing of the LPDDR4/LPDDR4x signals on the MCIMX8ULP-EVK. The CLK and DQS signals are routed on the bottom layer to save routing space on the top layer and layer 3. The channel A data byte lane 1 and channel B data byte lane 1 signals are routed on the top layer. The channel A data byte lane 0, channel B data byte lane 0, and CA/CTL signals are routed on layer 3. This makes the signal travel on the via as short as possible to minimize the via crosstalk.

**i.MX 8ULP Hardware Developer's Guide**

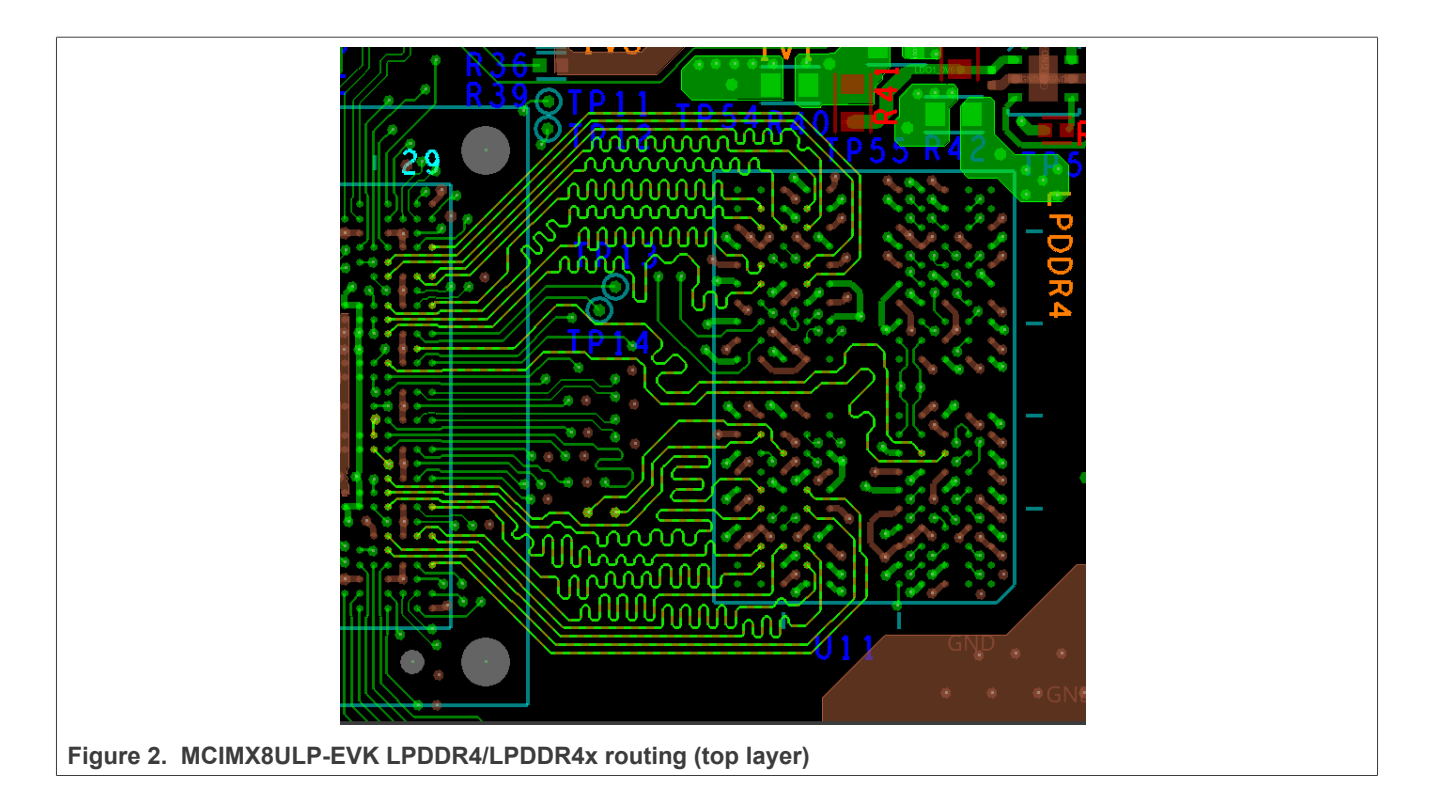

<span id="page-17-0"></span>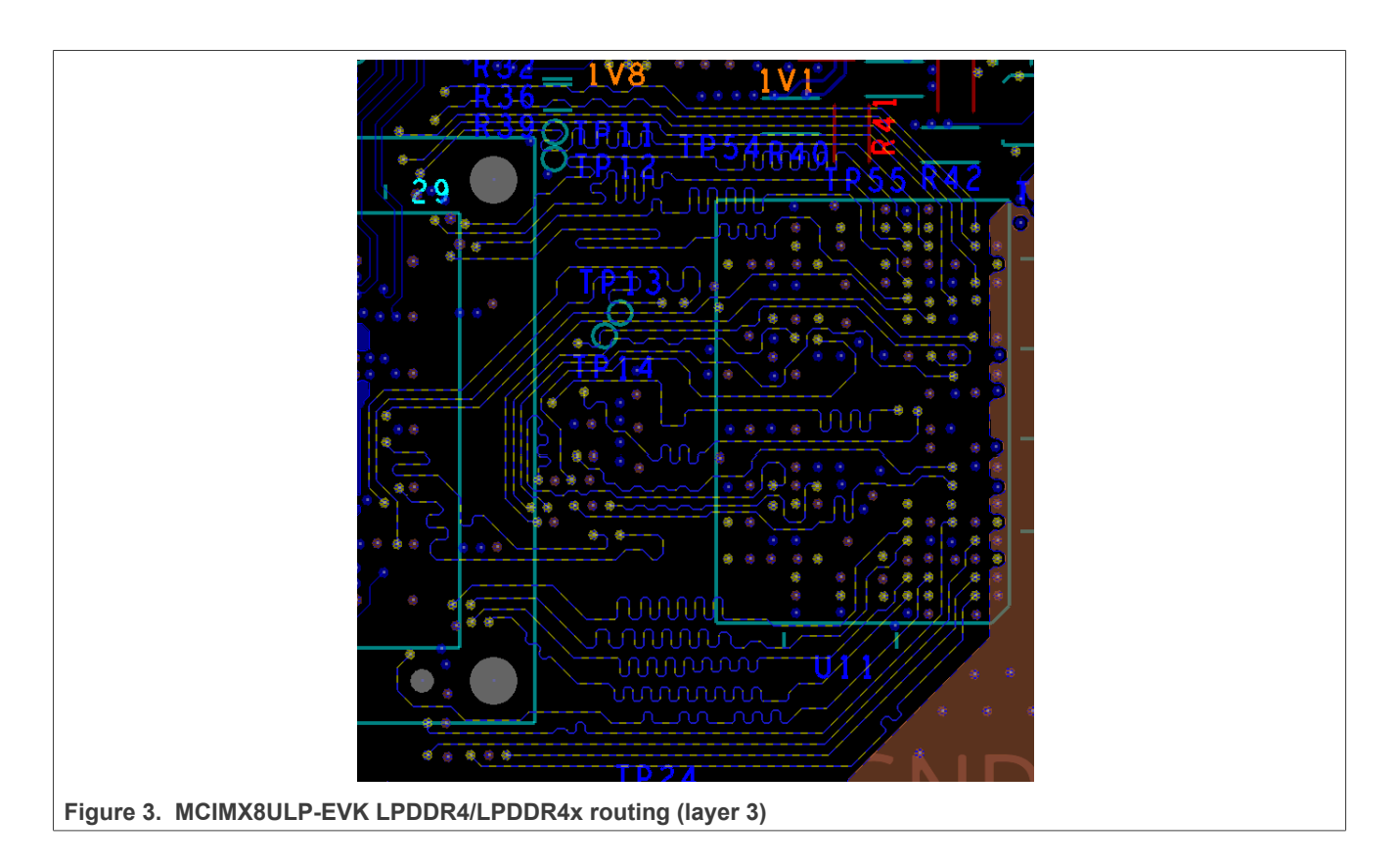

**i.MX 8ULP Hardware Developer's Guide**

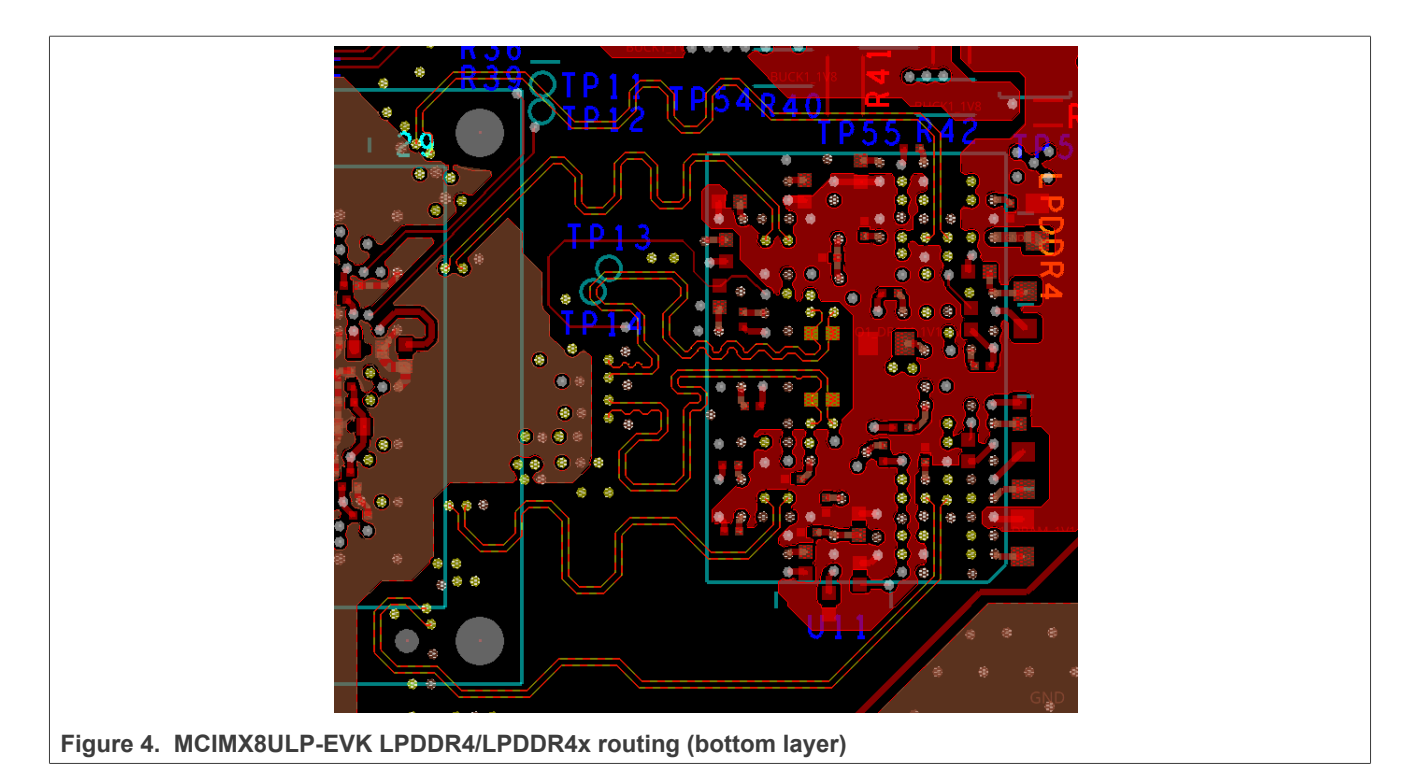

### <span id="page-18-1"></span><span id="page-18-0"></span>**3.4.3 i.MX 8ULP LPDDR3 design recommendations**

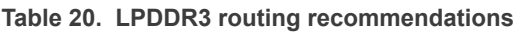

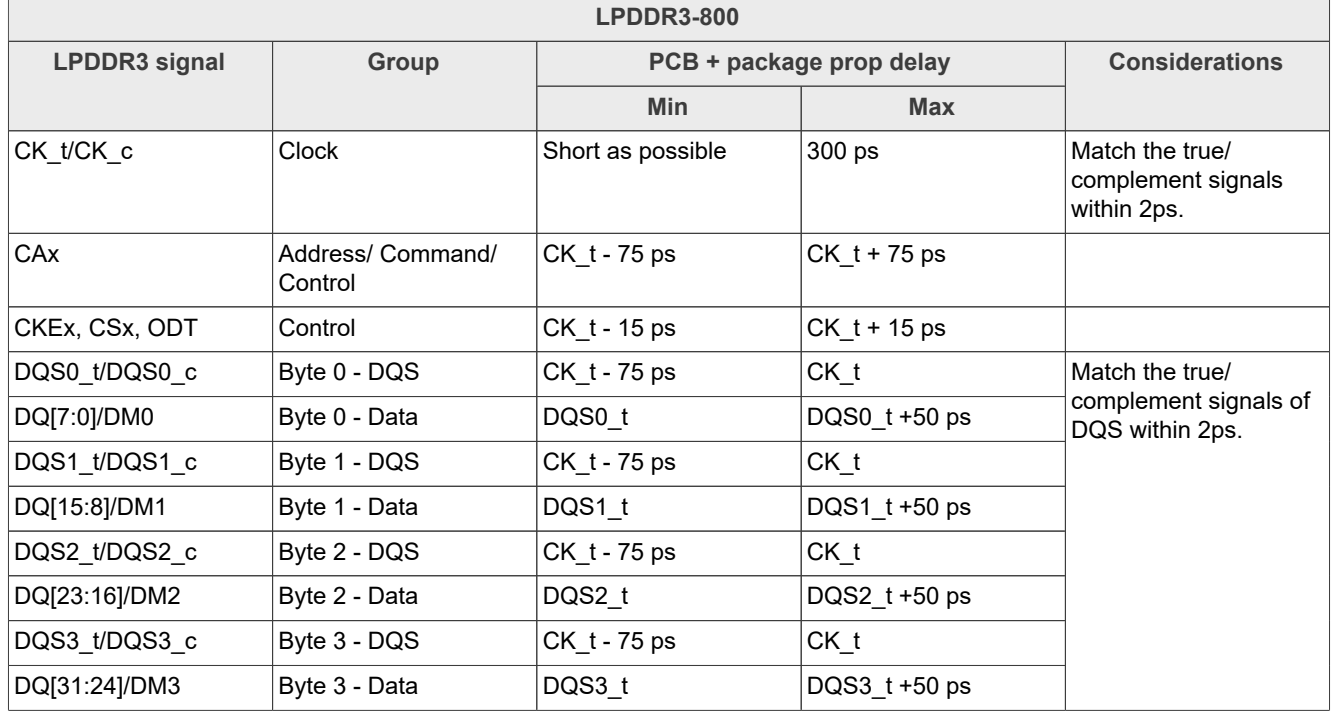

The delay of the via transitions must be included in the overall calculation. This can be done in the Allegro tool by enabling the **Z-Axis Delay** in "Setup - Constraints - Modes".

NXP recommends to simulate your LPDDR3 implementation before fabricating PCBs.

### **i.MX 8ULP Hardware Developer's Guide**

### <span id="page-19-1"></span>**3.4.3.1 LPDDR3 routing example (i.MX 8ULP)**

[Figure 5](#page-19-0) to [Figure 8](#page-21-0) show the placement and routing of LPDDR3 signals on X-8ULPLPD3-QA-15. The CLK and DQS signals are routed on the bottom layer to save routing space on the top layer and layer 3. The data byte lane 0 and data byte lane 3 signals are routed on the top layer. The data byte lane 1 and data byte lane 2 are routed on layer 3. The CA/CTL signals are routed on layer 12. This makes the signal travel on the via as short as possible to minimize via crosstalk.

<span id="page-19-0"></span>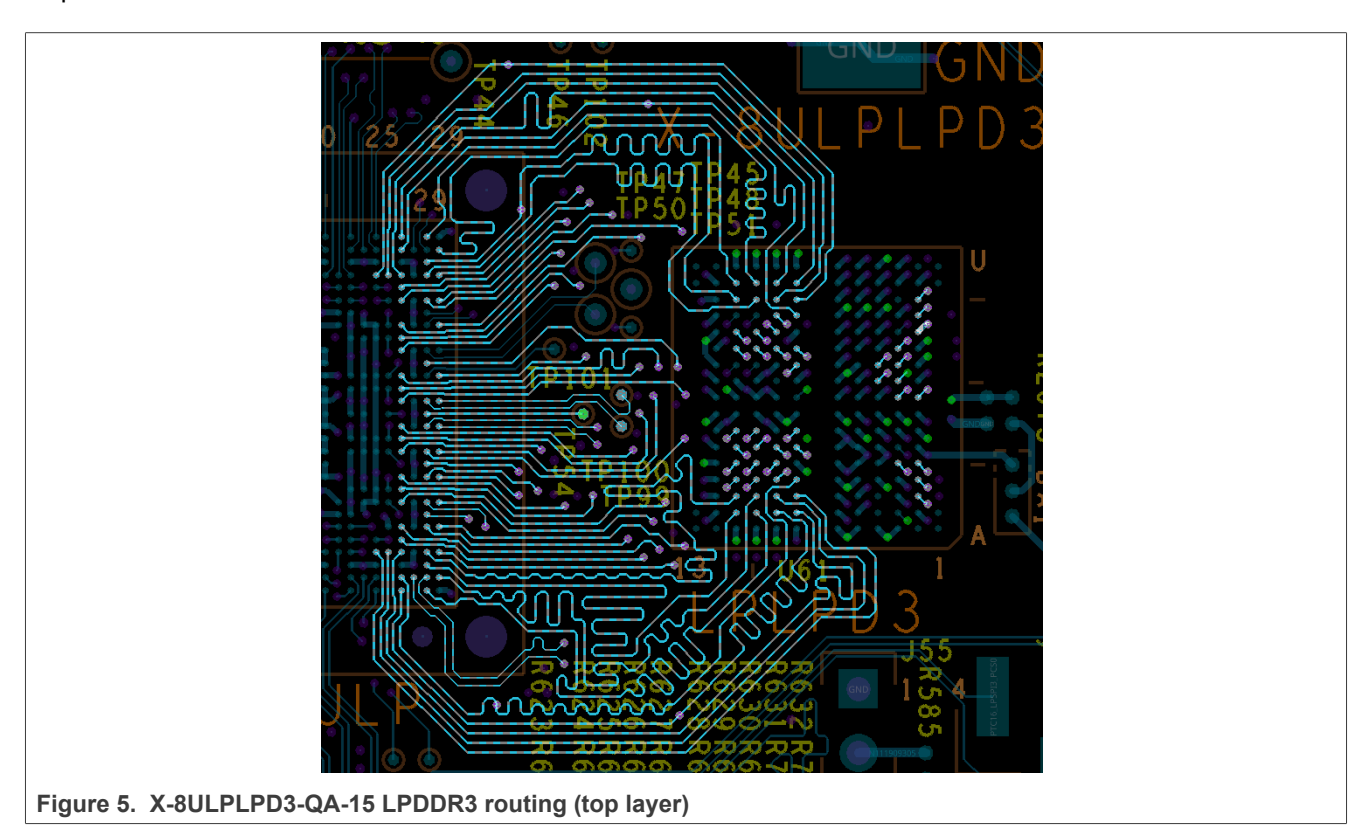

**i.MX 8ULP Hardware Developer's Guide**

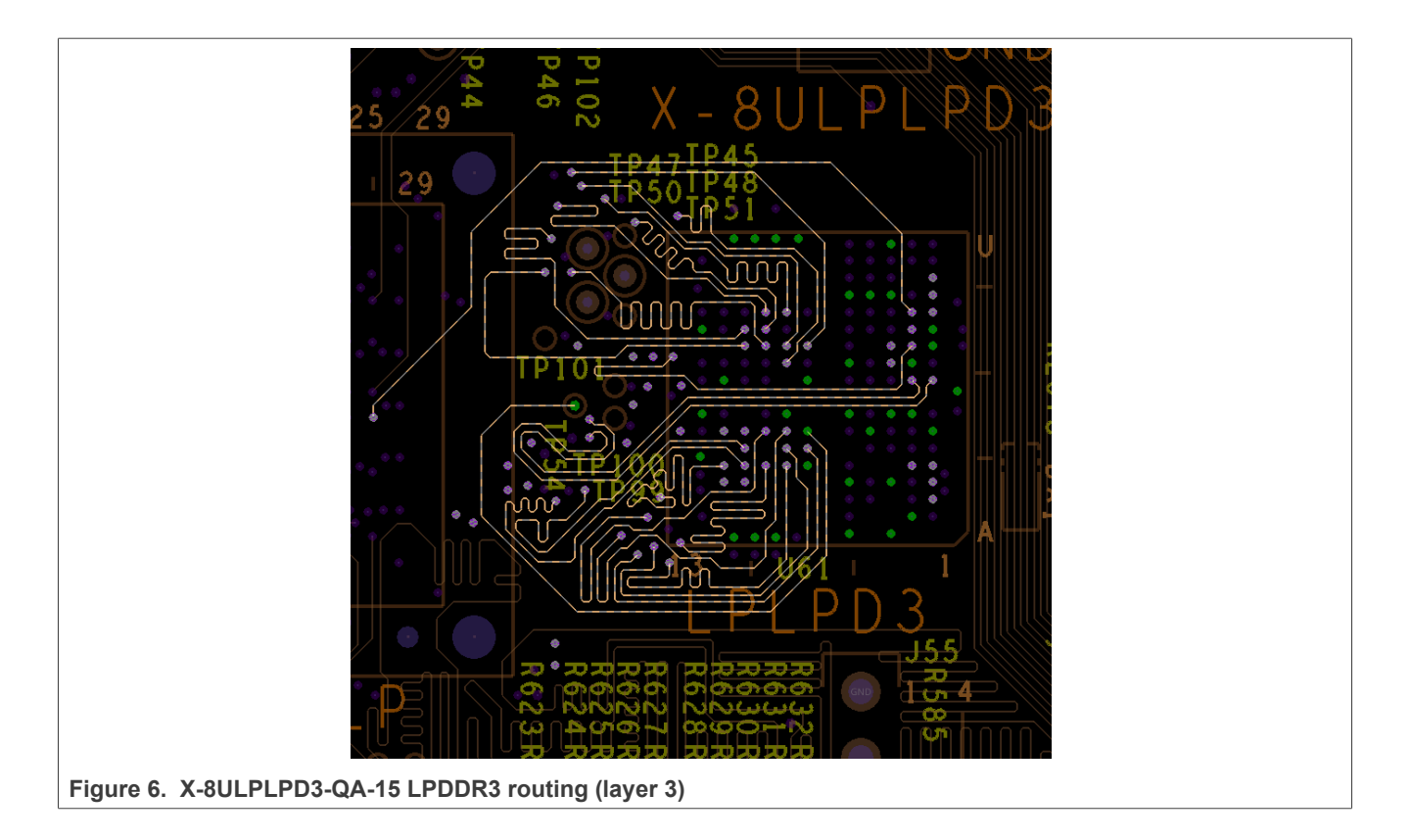

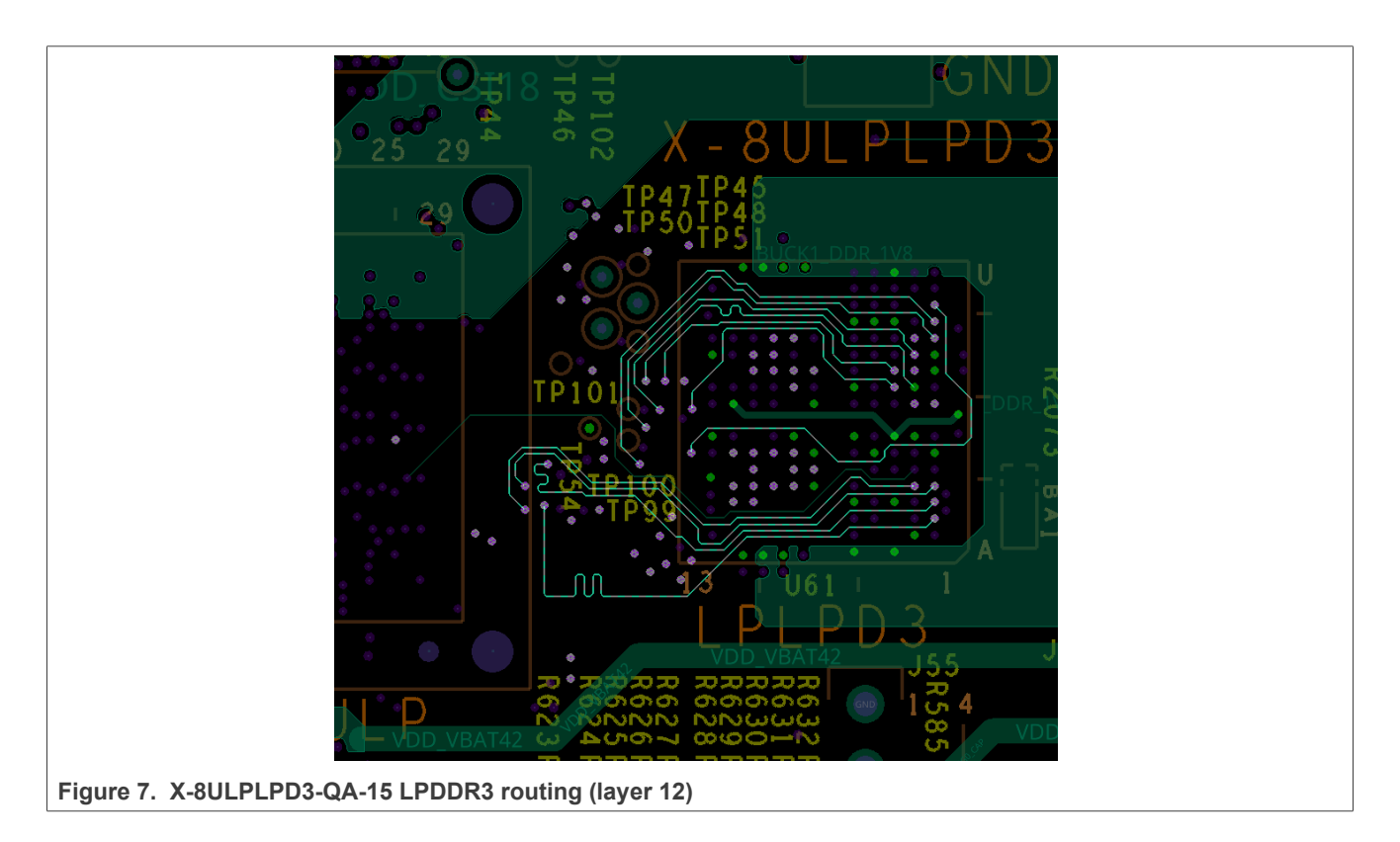

**i.MX 8ULP Hardware Developer's Guide**

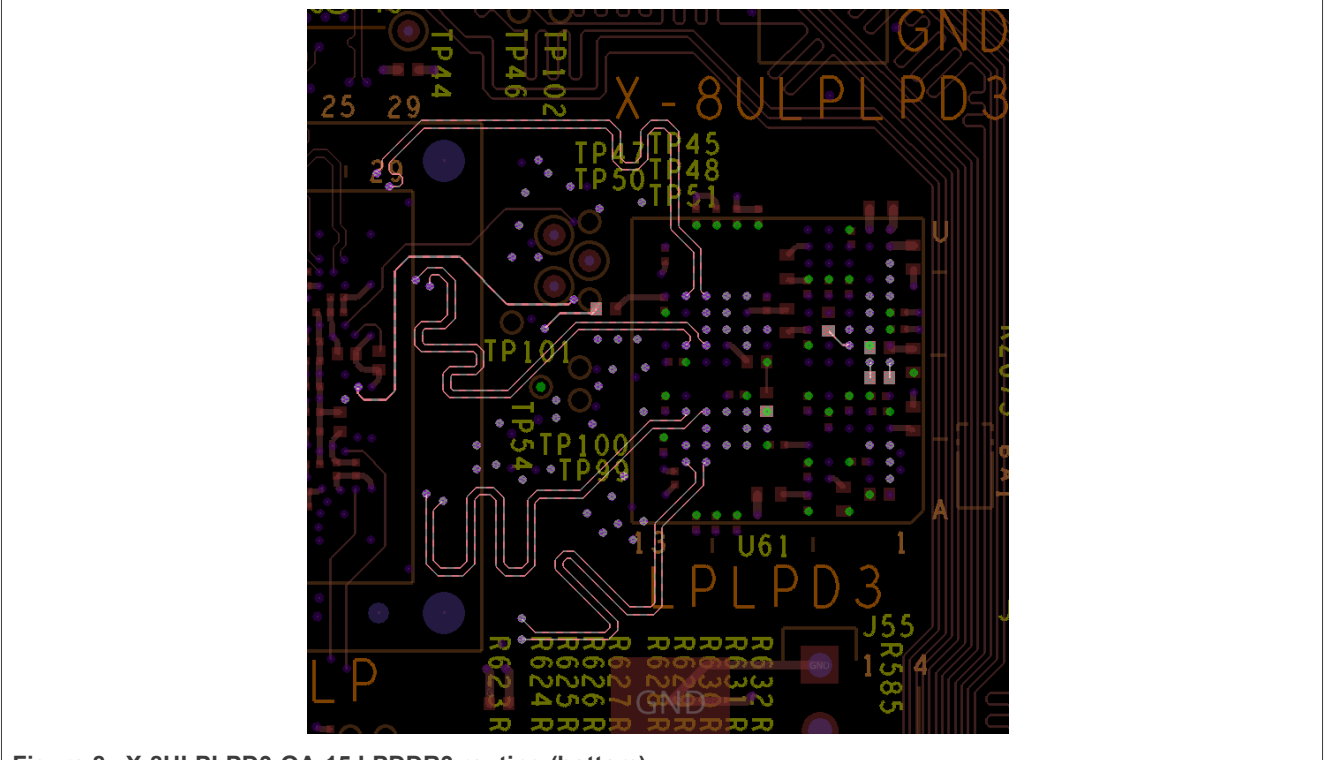

#### <span id="page-21-0"></span>**Figure 8. X-8ULPLPD3-QA-15 LPDDR3 routing (bottom)**

### <span id="page-21-1"></span>**3.4.4 i.MX 8ULP DDR SI simulation guide**

The simulation architecture includes the DDR controller (the i.MX 8ULP processor), the PCB, and the DRAM device. The IBIS model for the i.MX 8ULP processor is available on the NXP website. The DRAM device IBIS model must be obtained from the memory vendor.

This section describes how to check the SI performance of the layout for a DDR design using the i.MX 8ULP.

- **•** Firstly, perform the S-parameter extraction:
	- **–** It requires a 2.5D full-wave extraction tool, such as PowerSI from Cadence.
	- **–** Set the extraction bandwidth to 12 GHz.
	- **–** Port reference impedance: 50 Ω for signal ports, and 0.1 Ω for power ports.
	- **–** Coupled mode: Set the rise time to 20 ps and coupling coefficient to 1 %.
- **•** Secondly, perform time domain simulation:
	- **–** Stimulus pattern: 500-bit random code and different pattern for each signal within the same byte.
	- **–** Ideal power.
	- **–** The drive strength at the transmitter is 40 Ω, while the ODT at the receiver is 60 Ω.
	- **–** Probe at the die.
	- **–** Simulation at slow corner (worst case).
	- **–** The Eye waveform is triggered by aligning with the timing reference (DQS/CLK).
	- **–** See the appropriate JEDEC standards for the Rx Mask definition: JESD209-4 for LPDDR4 and LPDDR4x, JESD209-3 for LPDDR3.

When the simulation is done, find the simulated worst eye width and compare it with the following requirements to see if it can pass:

- **•** For LPDDR4-1066:
	- **–** DQ Write: Eye width @VREF ±70 mV should be over 850 ps.

#### **i.MX 8ULP Hardware Developer's Guide**

**–** DQ Read: Eye width @VREF ±70 mV should be over 810 ps.

- **–** CA/ CS: Eye width @VREF ±87.5 mV should be over 1700 ps.
- **•** For LPDDR4x-1066:
	- **–** DQ Write: Eye width @VREF ±70 mV should be over 810 ps.
	- **–** DQ Read: Eye width @VREF ±70 mV should be over 810 ps.
	- **–** CA/ CS: Eye width @VREF ±87.5 mV should be over 1650 ps.

[Figure 9](#page-22-0) shows an example of simulated eye width of LPDDR4-1066 DQ write.

<span id="page-22-0"></span>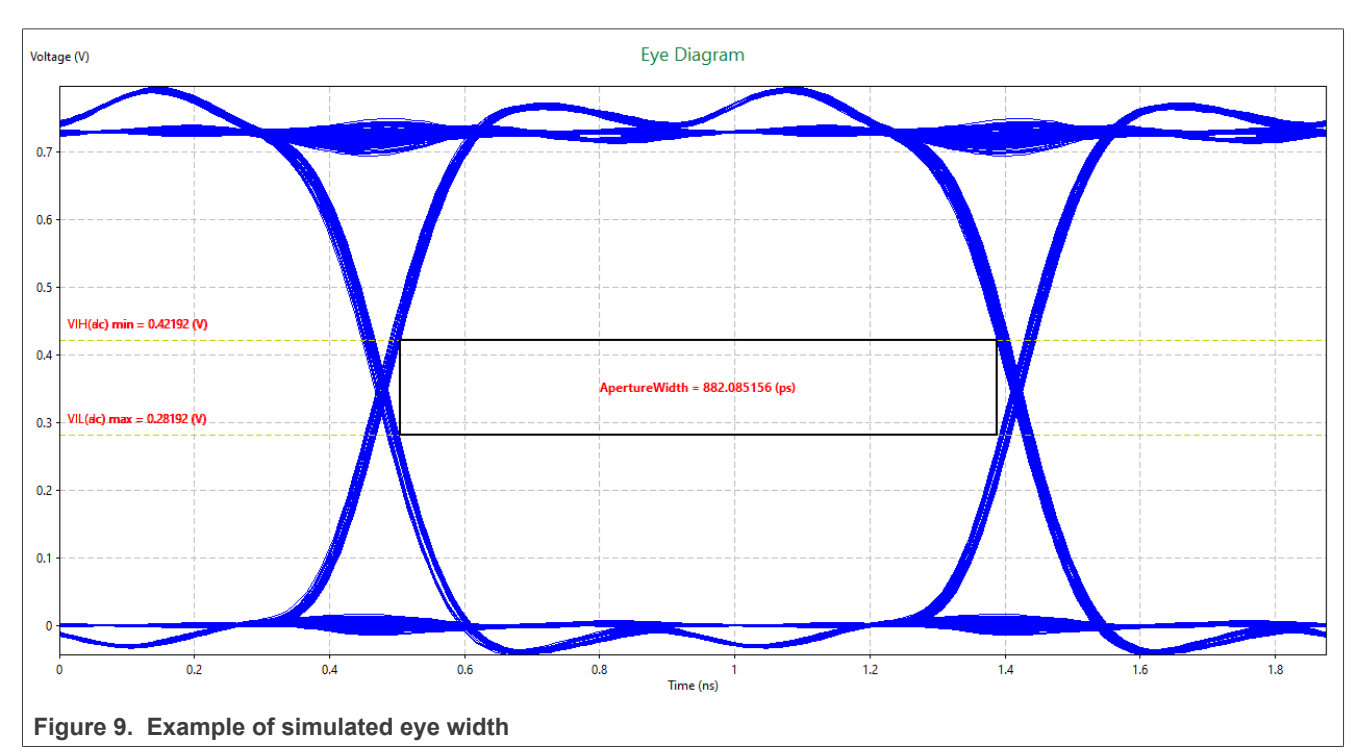

### <span id="page-22-2"></span>**3.4.5 i.MX 8ULP DDR package delay**

When performing the required delay matching for the LPDDR4/LPDDR4x/LPDDR3 routing, the bond wires within the i.MX 8ULP package must be accounted for and included in the match calculation. [Table 21](#page-22-1) lists the propagation/fly time from the die I/O to the package ball.

<span id="page-22-1"></span>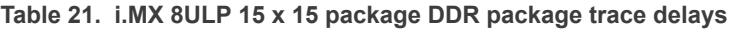

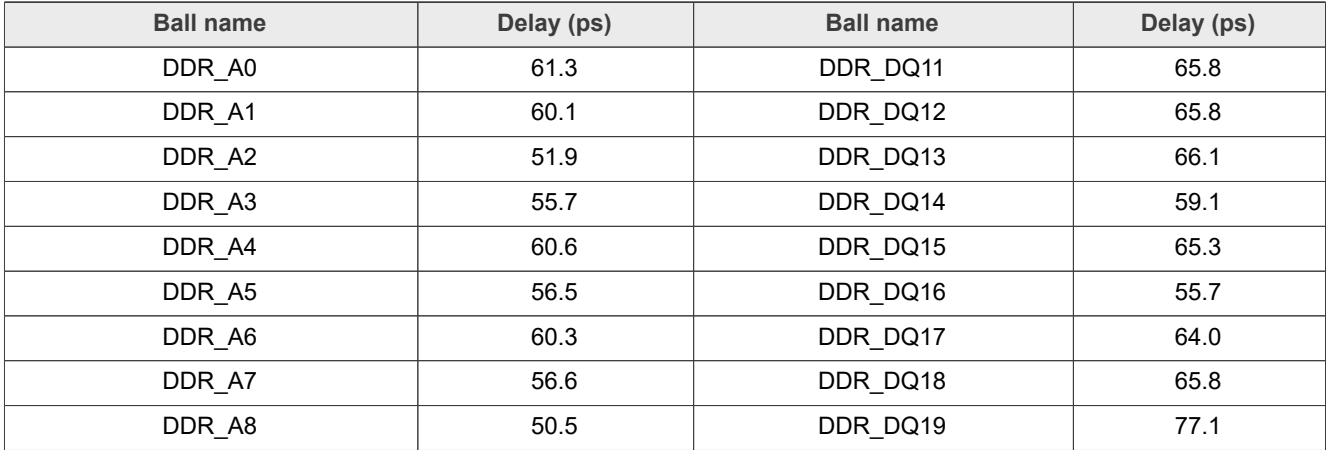

### **i.MX 8ULP Hardware Developer's Guide**

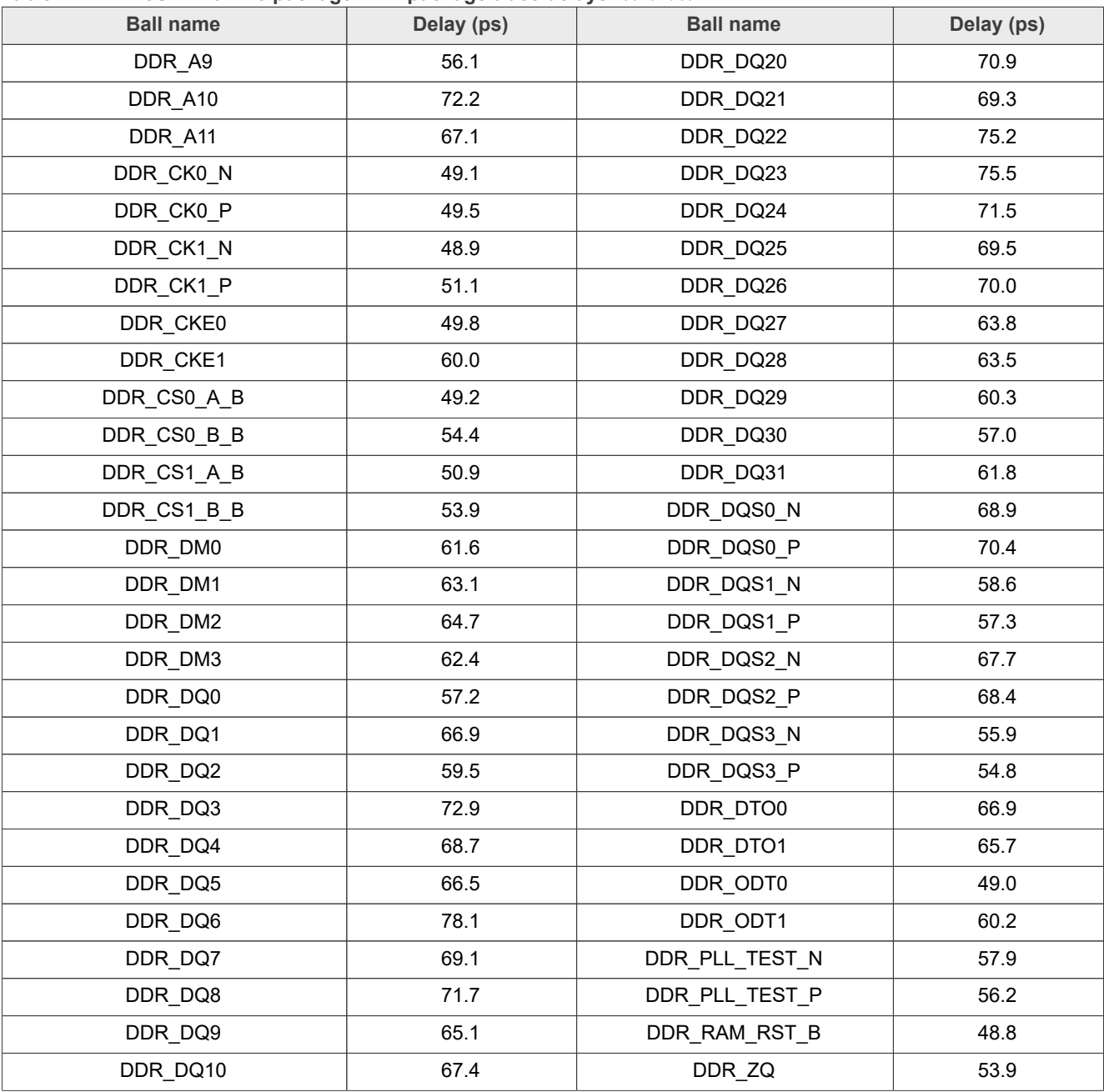

#### **Table 21. i.MX 8ULP 15 x 15 package DDR package trace delays***...continued*

**Table 22. i.MX 8ULP 9.4x9.4 package DDR package trace delays**

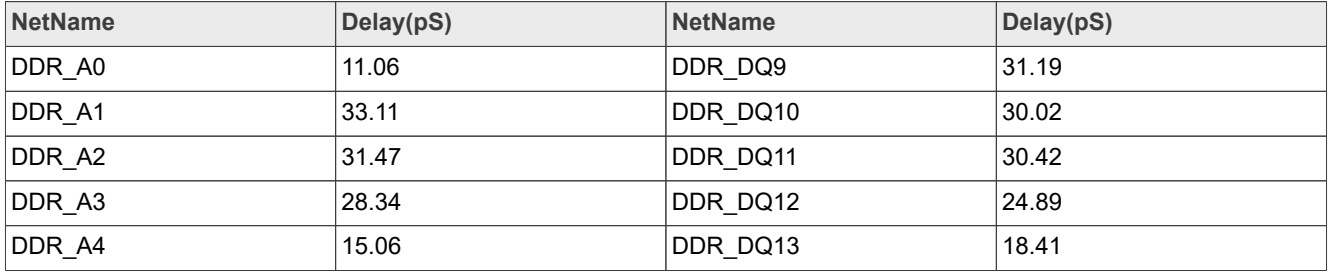

### **i.MX 8ULP Hardware Developer's Guide**

| Delay(pS) | <b>NetName</b> | Delay(pS)                                                             |
|-----------|----------------|-----------------------------------------------------------------------|
| 28.94     | DDR_DQ14       | 15.57                                                                 |
| 42.32     | DDR_DQ15       | 20.05                                                                 |
| 31.66     | DDR_DQ16       | 30.95                                                                 |
| 38.82     | DDR_DQ17       | 26.63                                                                 |
| 25.74     | DDR_DQ18       | 38.41                                                                 |
| 25.56     | DDR_DQ19       | 31.91                                                                 |
| 16.28     | DDR_DQ20       | 42.76                                                                 |
| 18.46     | DDR_DQ21       | 37.5                                                                  |
| 19.18     | DDR_DQ22       | 40.04                                                                 |
| 23.48     | DDR_DQ23       | 42.39                                                                 |
| 25.68     | DDR_DQ24       | 36.15                                                                 |
| 24.06     | DDR_DQ25       | 36.87                                                                 |
| 28.64     | DDR_DQ26       | 57.71                                                                 |
| 54.59     | DDR_DQ27       | 32.5                                                                  |
| 29.64     | DDR_DQ28       | 26.8                                                                  |
| 18.51     | DDR_DQ29       | 23.99                                                                 |
| 25.27     | DDR_DQ30       | 28.12                                                                 |
| 29.72     | DDR_DQ31       | 19.47                                                                 |
| 21.99     | DDR_DQS0_N     | 34.47                                                                 |
| 41.76     | DDR_DQS0_P     | 35.09                                                                 |
| 29.4      | DDR_DQS1_N     | 23.27                                                                 |
| 33.91     | DDR_DQS1_P     | 23.98                                                                 |
| 29.3      | DDR_DQS2_N     | 37.15                                                                 |
| 41.07     | DDR_DQS2_P     | 38.67                                                                 |
| 30.66     | DDR_DQS3_N     | 24.61                                                                 |
| 28.85     | DDR DQS3 P     | 24.63                                                                 |
| 27.66     | DDR_DTO0       | 19.72                                                                 |
| 28.98     | DDR_DTO1       | 15.73                                                                 |
|           |                |                                                                       |
| 26.23     | DDR_ODT0       | 39.35                                                                 |
|           |                | Table 22. T.MX 8ULP 9.4x9.4 package DDR package trace delayscontinued |

 $T = h \cdot 22 \cdot 10 \cdot 1004$ 

#### <span id="page-24-0"></span>**3.4.6 High-speed routing recommendations**

The following list shows the routing traces for high-speed signals. The propagation delay and the impedance control should match to ensure correct communication with the devices:

- **•** High-speed signals (DDR, RMII, MIPI, and so on) must not cross gaps in the reference plane.
- **•** Avoid creating slots, voids, and splits in reference planes. Review via placements to ensure that they do not inadvertently create splits/voids (space the vias out to eliminate this possibility).

### **i.MX 8ULP Hardware Developer's Guide**

- **•** Ensure that ground-stitching vias are present within 50 mils from signal-layer-transition vias on high-speed signals when transitioning between different reference ground planes.
- **•** A solid GND plane must be directly under the crystals associated to components and traces.
- **•** The clocks or strobes that are on the same layer must be placed at least 2.5x the height away from the reference plane spacing and adjacent traces to reduce crosstalk.
- **•** All synchronous interfaces should have appropriate bus delay matching.
- **•** The true and complementary signals of a differential pair must have the delay matched within 1 ps.

### <span id="page-25-2"></span>**3.4.7 Reset architecture/routing**

A reset button may be connected to the PMIC\_RST\_B pin of the PMIC (PCA9460) for development purposes. This allows all voltages to be put to their initial default power-on state when releasing the reset button. When you press and hold the button for more than 8 seconds, it could issue a PMIC cold reset with default PMIC settings. All power rails are recycled, except for the LDO\_SNVS. During this time, the RESET0\_b driven by the PMIC is kept asserted (low). This state lasts for several hundreds of milliseconds to provide enough time for the power supplies to be completely powered down. The power supplies start to ramp up again in the defined sequence. When all the power supplies reach their operating voltages, RESET0 b is de-asserted and the CPU may begin booting from the reset.

## <span id="page-25-3"></span>**3.5 Trace impedance recommendations**

See [Table 23](#page-25-0) when you are updating or creating constraints in the PCB design tool to set up the impedances/ trace widths.

| Signal group                                                            | Impedance                 | PCB manufacturer tolerance (+/-) |
|-------------------------------------------------------------------------|---------------------------|----------------------------------|
| All single-ended signals, unless specified                              | 50 $\Omega$ single-ended  | 10 $%$                           |
| DDR DQS/CLK                                                             | 100 $\Omega$ differential | 10 $%$                           |
| USB differential signals                                                | 90 $\Omega$ differential  | 10 $%$                           |
| Differential signals, including Ethernet and MIPI<br>$(CSI$ and DSI $)$ | 100 $\Omega$ differential | $10\%$                           |

<span id="page-25-0"></span>**Table 23. Trace impedance recommendations**

### <span id="page-25-4"></span>**3.6 Power connectivity/routing**

Delivering clean and reliable power to the i.MX 8ULP internal power rails is critical to a successful board design. The PCB PDN should be designed to accommodate the maximum output current from each SMPS into the i.MX 8ULP supply balls. [Table 24](#page-25-1) lists the design goals for each high-current i.MX 8ULP power rail.

<span id="page-25-1"></span>**Table 24. i.MX 8ULP maximum current design levels**

| Supply input          | Assumed maximum current (mA)         |  |
|-----------------------|--------------------------------------|--|
| VDDQ DDR              | 600 for LPDDR4 400 for LPDDR4x (TBD) |  |
| VDD DIG0              | 500 (TBD)                            |  |
| VDD DIG1 and VDD DIG2 | 1000 (TBD)                           |  |

### <span id="page-25-5"></span>**3.6.1 i.MX 8ULP power distribution block diagram**

There are companion PMICs that provide a low-cost and efficient solution for powering the i.MX 8ULP processor (for example, NXP PCA9460).

### **i.MX 8ULP Hardware Developer's Guide**

There are 3 types of the NXP PCA9460 processor: PCA9460A, PCA9460B, and PCA9460C. The default output of BUCK4 and LDO1 is different for each type of PCA9460. See the data sheet of NXP PCA9460 for details.

[Figure 15](#page-26-0) shows a block diagram of the power tree of the NXP MCIMX8ULP-EVK. It uses a PCA9460A PMIC to power ON the rails of the processor. It supports both LPDDR4 and LPDDR4x.

<span id="page-26-0"></span>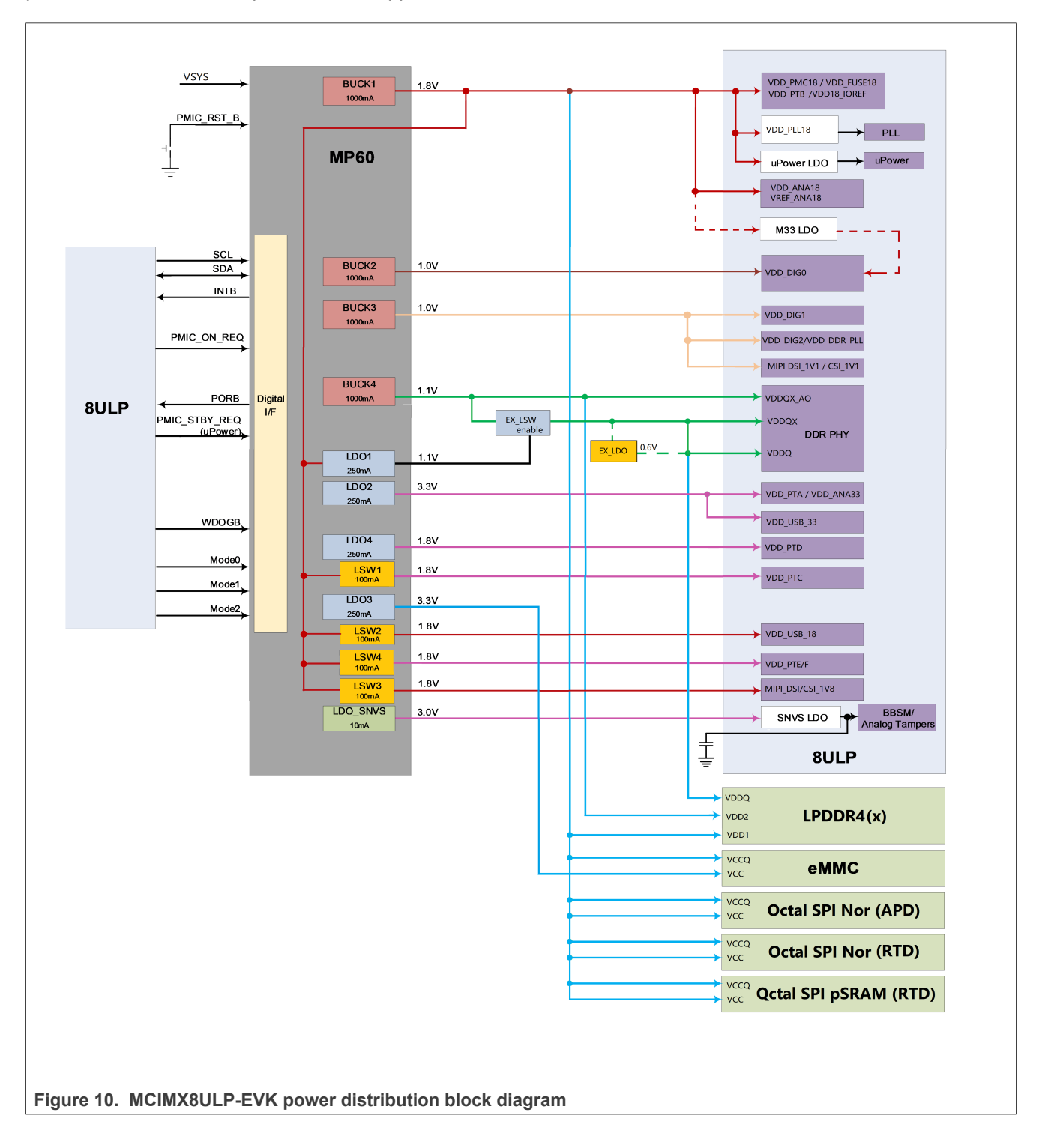

### **i.MX 8ULP Hardware Developer's Guide**

### <span id="page-27-2"></span>**3.6.2 Power routing/distribution requirements**

To design a good Power Delivery Network (PDN) is complicated. It includes the following:

- 1. Choose a good PCB stack-up (adequate copper thicknesses and layer assignments/utilization).
- 2. Optimize the placement and routing of the PDN. This includes good placement of the decoupling capacitors and connecting them to the power ground planes with as short and wide a trace as possible, because the increased inductance of a longer etch degrades the effectivity of the capacitor). Use the number/placement of capacitors on the NXP development platforms.
- 3. Optimize the DC IR drop. This involves using very wide traces/plane fills to route high-current power nets and ensure an adequate number of vias on the power net layer transitions. The neck down of fill areas should be minimized and the current density minimized. The maximum DC IR drop on a board should be 2 % (preferably 1 %) of the voltage rail. On a 1.1-V rail, the maximum voltage drop should be less than 0.022 V (preferably less than 0.011 V). See [Table 25](#page-27-0) for the DC IR drop requirement.
- 4. AC impedance check the target impedance at different frequencies should be lower than the specified values. See [Table 26](#page-27-1) for the impedance targets and frequency for the specified power rail of an i.MX 8ULP PCB design.

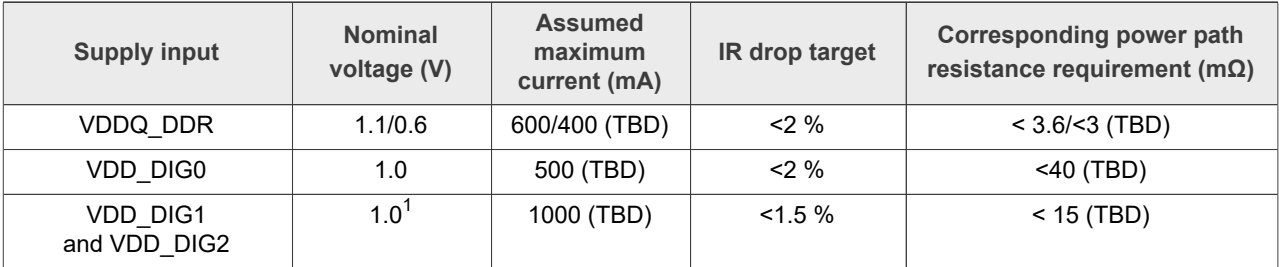

<span id="page-27-0"></span>**Table 25. i.MX 8ULP DC IR drop requirements**

5. The default output voltage of VDD\_DIG1 and VDD\_DIG2 is 1.0 V. The software changes it to 1.1 V in the U-Boot.

<span id="page-27-1"></span>**Table 26. i.MX 8ULP PDN target impedance** 

| <b>Supply input</b>   | $<$ 20 MHz (m $\Omega$ ) | 20 - 100 MHz (mΩ) |
|-----------------------|--------------------------|-------------------|
| VDDQ DDR              | 15                       | 45                |
| VDD DIG0              | 65                       | 350               |
| VDD DIG1 and VDD DIG2 | 20                       | 90                |

### <span id="page-27-3"></span>**3.7 USB connectivity**

The i.MX 8ULP provides two complete USB2.0 interfaces and supports the following configurations (or any subset):

- **•** Dedicated host or device using Type-A or Type-B connectors
- **•** Dual role using Type-C connector

To implement a USB Type-C interface (UFP, DFP, or DRP), external hardware must be added to manage the two configuration channel IOs (CC1 and CC2) as well as monitor the plug orientation.

See the NXP development platform schematic for an example USB Type-C implementation.

### <span id="page-27-4"></span>**3.8 uSDHC connectivity**

The i.MX 8ULP provides 3 uSDHC interfaces and each uSDHC instance on each port has a different maximum frequency. See **Table 27** for the uSDHC target maximum frequency.

### **i.MX 8ULP Hardware Developer's Guide**

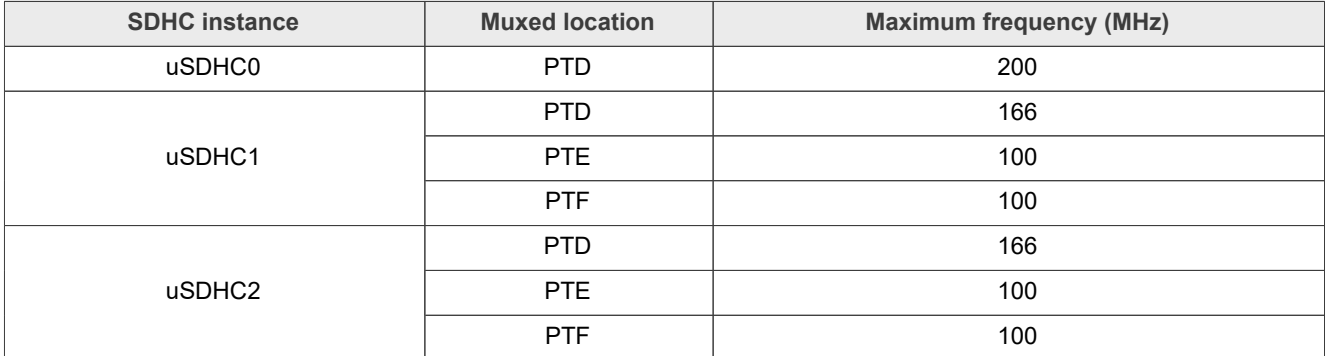

#### <span id="page-28-0"></span>**Table 27. i.MX 8ULP uSDHC target maximum frequency**

The eMMC is usually connected to the uSDHC0 on the PTD.

The SD card slot usually supports both SD2.0 and SD3.0 and a uSDHC I/O voltage change is required to switch the timing from SD2.0 to SD3.0. However, the SDHC I/Os share the I/O power supply with other I/Os on the same port. To avoid changing the voltage level of other I/Os on the same port, use a level shift between the i.MX 8ULP and the SD card slot, such as NXP [NVT4857UK](https://www.nxp.com/docs/en/data-sheet/NVT4857UK.pdf), an SD 3.0-compliant bidirectional dual voltage level translator with auto-direction control.

## <span id="page-28-1"></span>**4 Avoiding board bring-up problems**

### <span id="page-28-2"></span>**4.1 Introduction**

This chapter describes how to avoid mistakes when bringing up a board for the first time. The recommendations below consist of basic techniques for detecting board issues and preventing/locating the three issues encountered: power, clocks, and reset.

### <span id="page-28-3"></span>**4.2 Avoiding power pitfalls — current**

Excessive current can damage the board. Use a current-limiting laboratory supply set to the expected main current draw (at most). Monitor the main supply current with an ammeter when powering up the board for the first time. You can use the supply's internal ammeter (if you have one). By monitoring the main supply current and controlling the current limit, any excessive current can be detected before a permanent damage occurs.

Before the board test, you can ohm out the board power rails to the ground to verify that there are no short circuits. Then, you can power on the board and there is no damage to the board and/or components.

### <span id="page-28-4"></span>**4.3 Avoiding power pitfalls — voltage**

To avoid incorrect voltage rails, create a basic table called "voltage report" before the board bring up/testing. The table helps to validate that all the supplies are reaching the expected levels.

To create a voltage report, list the following:

- **•** Board voltage sources
- **•** Default power-up values for the board voltage sources
- **•** Best location on the board to measure the voltage level of each supply

Determine the best measurement location for each power supply to avoid a large voltage drop (IR drop) on the board. The drop causes inaccurate voltage values. The following guidelines help you to produce the best voltage measurements:

**•** Measure as close to the load as possible (in the case of the i.MX8 ULP processor).

**i.MX 8ULP Hardware Developer's Guide**

**•** Make two measurements: the first after the initial board power-up and the second while running a heavy use case that stresses the i.MX8 ULP processor.

Ensure that the i.MX8 ULP power supply meets the DC electrical specifications listed in the chip-specific data sheet. See [Table 28](#page-29-0) for a sample voltage report table.

*Note: This report table is for the MCIMX8ULP-EVK. The sample voltage reports for the customer's PCBs are different from this, depending on the processor and the Power Management IC (PMIC) used and the assignment of the PMIC power resources.*

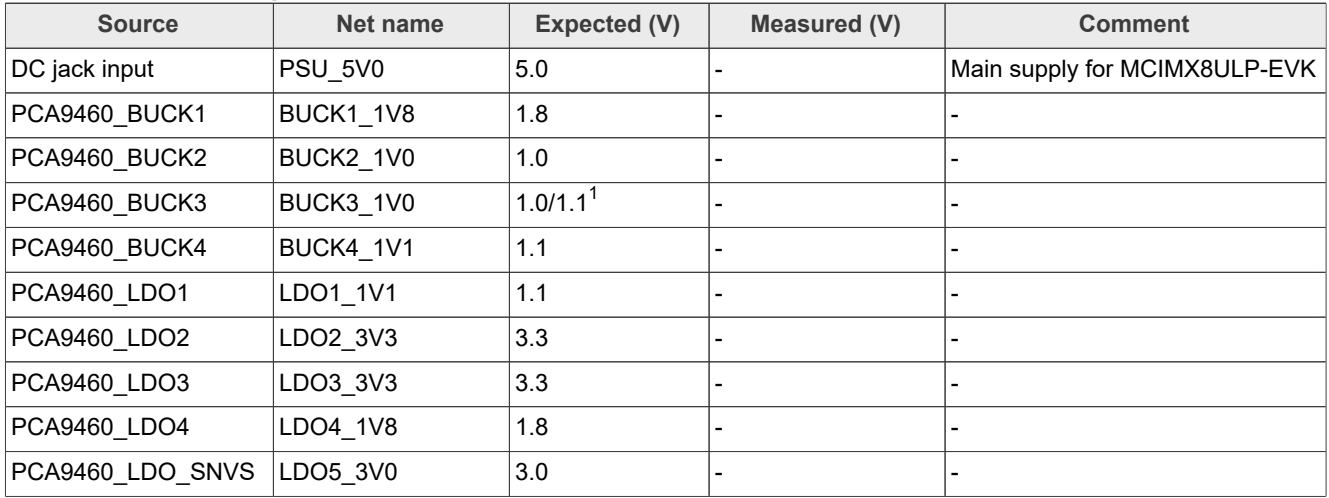

<span id="page-29-0"></span>**Table 28. Sample voltage report table**

1. The default output voltage of the PCA9460A BUCK3 is 1.0 V. The software changes it to 1.1 V in the U-Boot.

### <span id="page-29-1"></span>**4.4 Checking for clock pitfalls**

Problems with the external clocks are another board bring-up issue. Ensure that all the clock sources are running as expected.

The 24M\_XTALI/24M\_XTALO and the RTC clocks are the main clock sources for the 24-MHz and 32.768-kHz reference clocks.

When checking crystal frequencies, using an active probe is recommended to avoid excessive loading. A passive probe might inhibit the 24-MHz oscillators from starting up. Use the following guidelines:

- **•** RTC clock is running at 32.768 kHz.
- **•** 24M\_XTALI/24M\_XTALO is running at 24 MHz (used for the PLL reference).

### <span id="page-29-2"></span>**4.5 Avoiding reset pitfalls**

Follow these guidelines to ensure that you are booting correctly:

- **•** During the initial power-on, while asserting the RESET0\_b signal, ensure that the 24-MHz and 32.768-kHz clocks are active before releasing RESET0\_b.
- **•** Follow the recommended power-up sequence specified in the i.MX 8ULP data sheet.
- **•** Ensure that the RESET0\_b signal remains asserted (low) until all voltage rails associated with the boot-up are ON.

The BT0\_CFG[0:15], BT1\_CFG[0:15], and BOOT\_MODE[0:1] balls and internal fuses control the boot. For a more detailed description of the boot modes, see the system boot chapter in the chip reference manual.

**i.MX 8ULP Hardware Developer's Guide**

## <span id="page-30-0"></span>**4.6 Sample board bring-up checklist**

The checklist incorporates the recommendations described in the previous sections. Blank cells should be filled in during the bring-up.

**Table 29. Board bring-up checklist**

| <b>Checklist item</b>                                                                                                    | <b>Details</b>                                                                                                    | Owner | <b>Findings</b><br>and<br>status |  |
|----------------------------------------------------------------------------------------------------|----------------------------------------------------------------------------------------------------|-------|----------------------------------|--|
| Note: The following items must be completed serially.                                                                                                    |                                                                                                    |       |                                  |  |
| 1. Perform a visual inspection.                                                                                                    | Check the major components to make sure nothing is<br>misplaced or rotated before powering ON.                                                                                                    |       |                                  |  |
| 2. Verify all i.MX 8ULP voltage<br>rails.                                                                                                    | Confirm that the voltages match the data sheet<br>requirements. Be sure to check the voltages as close to<br>the i.MX 8ULP as possible (like on a bypass capacitor).<br>This reveals any IR drops on the board that could cause<br>issues later. Ideally, all the i.MX 8ULP voltage rails should<br>be checked, but see the guidance below for important rails<br>to check for the i.MX 8ULP. |       |                                  |  |
|                                                                                                    | VDD_VBAT42, VDD_VBAT18_CAP, VDD_PMC18,<br>VDDQ_DDR, VDD_DIG0, VDD_DIG1, and VDD_DIG2 are<br>particularly important voltages and they must fall within the<br>parameters provided in the i.MX 8ULP data sheet.                                                                                                    |       |                                  |  |
| 3. Verify the power-up sequence.                                                                                                    | Verify that power-on reset (RESET0_b) is deserted (high)<br>after all power rails have come up and are stable. See<br>the i.MX 8ULP data sheet for details about the power-up<br>sequencing.                                                                                                    |       |                                  |  |
| 4. Measure/probe the input clocks<br>(32.768-kHz, 24-MHz, and others).                                                                                                    | Without proper clocks, the i.MX 8ULP does not function<br>correctly.                                                                                                    |       |                                  |  |
| 5. Check the JTAG connectivity.                                                                                                    | This is one of the most fundamental and basic access<br>points to the i.MX 8ULP to allow the debug and execution<br>of low-level code and probe/access the processor memory.                                                                                                    |       |                                  |  |
|                                                                                                    | Note: The following items may be worked on in parallel with other bring-up tasks.                                                                                                    |       |                                  |  |
| Access the internal RAM.                                                                                                    | Verify the basic operation of the i.MX 8ULP in the system.<br>Perform a basic test by performing a write-read-verify<br>operation to the internal RAM. No software initialization is<br>required to access the internal RAM.                                                                                                    |       |                                  |  |
| Verify the CLK_OUT0/1/2 outputs<br>(measure and verify the default<br>clock frequencies for the desired<br>clock output options) if the board<br>design supports the probing of<br>clock-output balls.                                                 | This ensures that the corresponding clock and the PLLs<br>are working. This step requires chip initialization (for<br>example, via the JTAG debugger) to properly set up the<br>IOMUX to output the clocks to the I/O balls and to set up<br>the CGC0/1/2 to output the desired clock. See the chip<br>reference manual for more details.                                                     |       |                                  |  |
| Measure the boot mode<br>frequencies. Set the boot configure<br>switch for each boot mode and<br>measure the following (depending<br>on system availability):<br>• SPI-NOR/SPI-NAND (probe the<br>slave selection and measure the<br>clock frequency). | This verifies the connectivity of signals between the i.MX<br>8ULP and the boot device and that the boot mode signals<br>are set properly. See the "System Boot" chapter in the<br>chip reference manual for details about the boot mode<br>configurations.                                                                                                    |       |                                  |  |

### **i.MX 8ULP Hardware Developer's Guide**

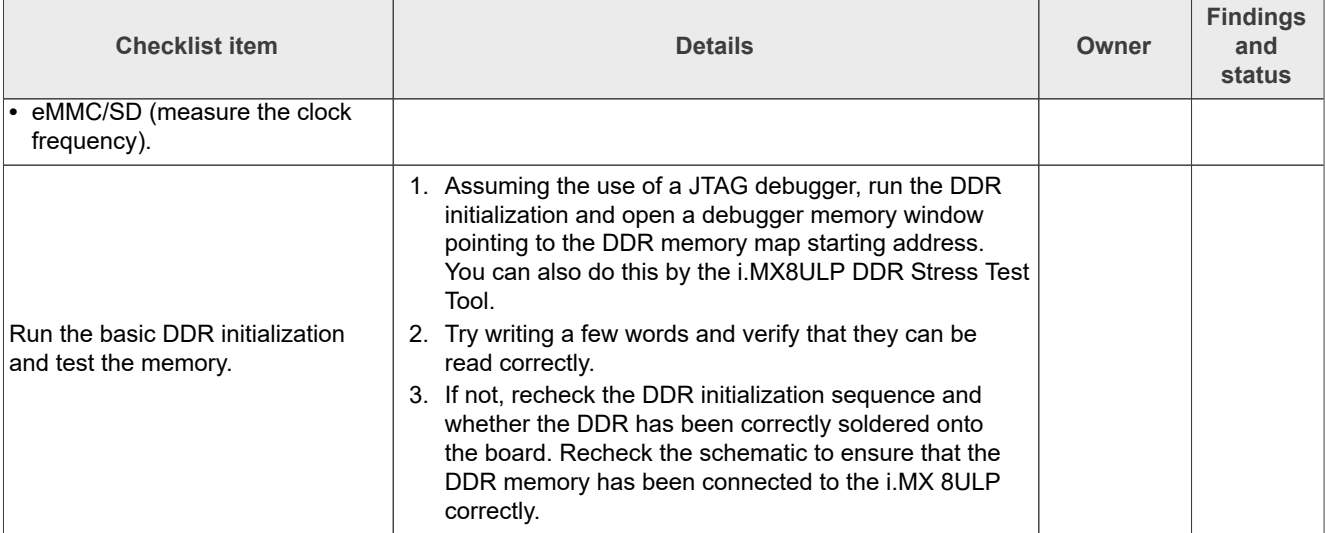

#### **Table 29. Board bring-up checklist***...continued*

## <span id="page-31-0"></span>**5 Using BSDL for board-level testing**

### <span id="page-31-1"></span>**5.1 BSDL overview**

The Boundary Scan Description Language (BSDL) is used for board-level testing after the components are assembled. The interface for this test uses the JTAG pins. The definition is contained within IEEE Std 1149.1.

### <span id="page-31-2"></span>**5.2 How BSDL works**

A BSDL file defines the internal scan chain, which is the serial linkage of the IO cells, within a particular device. The scan chain looks like a large shift register, which provides a means to read the logic level applied to a pin or to output a logic state on that pin. Using JTAG commands, the test tool uses the BSDL file to control the scan chain so that device-board connectivity can be tested.

For example, when using an external ROM test interface, the test tool does the following:

- 1. It outputs a specific set of addresses and controls to the pins connected to the ROM.
- 2. It performs a read command and scans out the values of the ROM data pins.
- 3. It compares the values read with the known golden values.

Based on this procedure, the tool determines whether the interface between the two parts is connected properly and does not contain shorts or opens.

### <span id="page-31-3"></span>**5.3 Downloading the BSDL file**

The BSDL file for each i.MX processor is stored at the NXP website upon a product release. Contact your local sales office or field applications engineer to check the availability of information before product releases.

### <span id="page-31-4"></span>**5.4 Pin coverage of BSDL**

Each pin is defined as a port within the BSDL file. You can open the file with a text editor (such as Wordpad) to review how each pin works. The BSDL file defines the following functions:

- **•** PORT DESCRIPTION TERMS
- **•** in = input only

**i.MX 8ULP Hardware Developer's Guide**

- **•** out = three-state output (0, Z, 1)
- **•** buffer = two-state output (0, 1)
- **•** inout = bidirectional
- **•** linkage = OTHER (vdd, vss, analog)

The appearance of a "linkage" in a pin's file means that the pin cannot be used with a boundary scan. Usually, these are power pins or analog pins that cannot be defined by a digital logic state.

### <span id="page-32-0"></span>**5.5 Boundary scan operation**

See the following references for further information:

- **•** The "System JTAG Controller (SJC)" chapter in the chip reference manual for the definitions of the JTAG interface operations.
- **•** The "Fuse map" chapter in the chip reference manual for the fuse map tables.
- **•** *Introduction to Boundary Scan of i.MX8/i.MX8X* (document [AN13215\)](https://www.nxp.com/doc/AN13215)

**i.MX 8ULP Hardware Developer's Guide**

## <span id="page-33-1"></span>**6 Revision history**

[Table 30](#page-33-0) shows the revisions done to this document.

#### <span id="page-33-0"></span>**Table 30. Revision history**

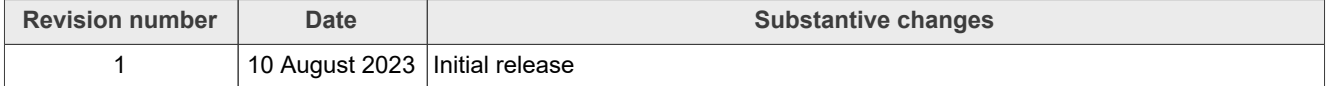

### **i.MX 8ULP Hardware Developer's Guide**

## <span id="page-34-0"></span>**7 Legal information**

## **7.1 Definitions**

**Draft** — A draft status on a document indicates that the content is still under internal review and subject to formal approval, which may result in modifications or additions. NXP Semiconductors does not give any representations or warranties as to the accuracy or completeness of information included in a draft version of a document and shall have no liability for the consequences of use of such information.

## **7.2 Disclaimers**

**Limited warranty and liability** — Information in this document is believed to be accurate and reliable. However, NXP Semiconductors does not give any representations or warranties, expressed or implied, as to the accuracy or completeness of such information and shall have no liability for the consequences of use of such information. NXP Semiconductors takes no responsibility for the content in this document if provided by an information source outside of NXP Semiconductors.

In no event shall NXP Semiconductors be liable for any indirect, incidental, punitive, special or consequential damages (including - without limitation lost profits, lost savings, business interruption, costs related to the removal or replacement of any products or rework charges) whether or not such damages are based on tort (including negligence), warranty, breach of contract or any other legal theory.

Notwithstanding any damages that customer might incur for any reason whatsoever, NXP Semiconductors' aggregate and cumulative liability towards customer for the products described herein shall be limited in accordance with the Terms and conditions of commercial sale of NXP **Semiconductors** 

**Right to make changes** — NXP Semiconductors reserves the right to make changes to information published in this document, including without limitation specifications and product descriptions, at any time and without notice. This document supersedes and replaces all information supplied prior to the publication hereof.

**Suitability for use** — NXP Semiconductors products are not designed. authorized or warranted to be suitable for use in life support, life-critical or safety-critical systems or equipment, nor in applications where failure or malfunction of an NXP Semiconductors product can reasonably be expected to result in personal injury, death or severe property or environmental damage. NXP Semiconductors and its suppliers accept no liability for inclusion and/or use of NXP Semiconductors products in such equipment or applications and therefore such inclusion and/or use is at the customer's own risk.

**Applications** — Applications that are described herein for any of these products are for illustrative purposes only. NXP Semiconductors makes no representation or warranty that such applications will be suitable for the specified use without further testing or modification.

Customers are responsible for the design and operation of their applications and products using NXP Semiconductors products, and NXP Semiconductors accepts no liability for any assistance with applications or customer product design. It is customer's sole responsibility to determine whether the NXP Semiconductors product is suitable and fit for the customer's applications and products planned, as well as for the planned application and use of customer's third party customer(s). Customers should provide appropriate design and operating safeguards to minimize the risks associated with their applications and products.

NXP Semiconductors does not accept any liability related to any default, damage, costs or problem which is based on any weakness or default in the customer's applications or products, or the application or use by customer's third party customer(s). Customer is responsible for doing all necessary testing for the customer's applications and products using NXP Semiconductors products in order to avoid a default of the applications and the products or of the application or use by customer's third party customer(s). NXP does not accept any liability in this respect.

**Terms and conditions of commercial sale** — NXP Semiconductors products are sold subject to the general terms and conditions of commercial sale, as published at http://www.nxp.com/profile/terms, unless otherwise agreed in a valid written individual agreement. In case an individual agreement is concluded only the terms and conditions of the respective agreement shall apply. NXP Semiconductors hereby expressly objects to applying the customer's general terms and conditions with regard to the purchase of NXP Semiconductors products by customer.

**Export control** — This document as well as the item(s) described herein may be subject to export control regulations. Export might require a prior authorization from competent authorities.

**Suitability for use in non-automotive qualified products** — Unless this document expressly states that this specific NXP Semiconductors product is automotive qualified, the product is not suitable for automotive use. It is neither qualified nor tested in accordance with automotive testing or application requirements. NXP Semiconductors accepts no liability for inclusion and/or use of non-automotive qualified products in automotive equipment or applications.

In the event that customer uses the product for design-in and use in automotive applications to automotive specifications and standards, customer (a) shall use the product without NXP Semiconductors' warranty of the product for such automotive applications, use and specifications, and (b) whenever customer uses the product for automotive applications beyond NXP Semiconductors' specifications such use shall be solely at customer's own risk, and (c) customer fully indemnifies NXP Semiconductors for any liability, damages or failed product claims resulting from customer design and use of the product for automotive applications beyond NXP Semiconductors' standard warranty and NXP Semiconductors' product specifications.

**Translations** — A non-English (translated) version of a document, including the legal information in that document, is for reference only. The English version shall prevail in case of any discrepancy between the translated and English versions.

**Security** — Customer understands that all NXP products may be subject to unidentified vulnerabilities or may support established security standards or specifications with known limitations. Customer is responsible for the design and operation of its applications and products throughout their lifecycles to reduce the effect of these vulnerabilities on customer's applications and products. Customer's responsibility also extends to other open and/or proprietary technologies supported by NXP products for use in customer's applications. NXP accepts no liability for any vulnerability. Customer should regularly check security updates from NXP and follow up appropriately. Customer shall select products with security features that best meet rules, regulations, and standards of the intended application and make the ultimate design decisions regarding its products and is solely responsible for compliance with all legal, regulatory, and security related requirements concerning its products, regardless of any information or support that may be provided by NXP.

NXP has a Product Security Incident Response Team (PSIRT) (reachable at [PSIRT@nxp.com](mailto:PSIRT@nxp.com)) that manages the investigation, reporting, and solution release to security vulnerabilities of NXP products.

**NXP B.V.** — NXP B.V. is not an operating company and it does not distribute or sell products.

## **7.3 Trademarks**

Notice: All referenced brands, product names, service names, and trademarks are the property of their respective owners.

**NXP** — wordmark and logo are trademarks of NXP B.V.

**i.MX 8ULP Hardware Developer's Guide**

**AMBA, Arm, Arm7, Arm7TDMI, Arm9, Arm11, Artisan, big.LITTLE, Cordio, CoreLink, CoreSight, Cortex, DesignStart, DynamIQ, Jazelle, Keil, Mali, Mbed, Mbed Enabled, NEON, POP, RealView, SecurCore,** Socrates, Thumb, TrustZone, ULINK, ULINK2, ULINK-ME, ULINK-**PLUS, ULINKpro, μVision, Versatile** — are trademarks and/or registered trademarks of Arm Limited (or its subsidiaries or affiliates) in the US and/or elsewhere. The related technology may be protected by any or all of patents, copyrights, designs and trade secrets. All rights reserved.

**i.MX 8ULP Hardware Developer's Guide**

## **Contents**

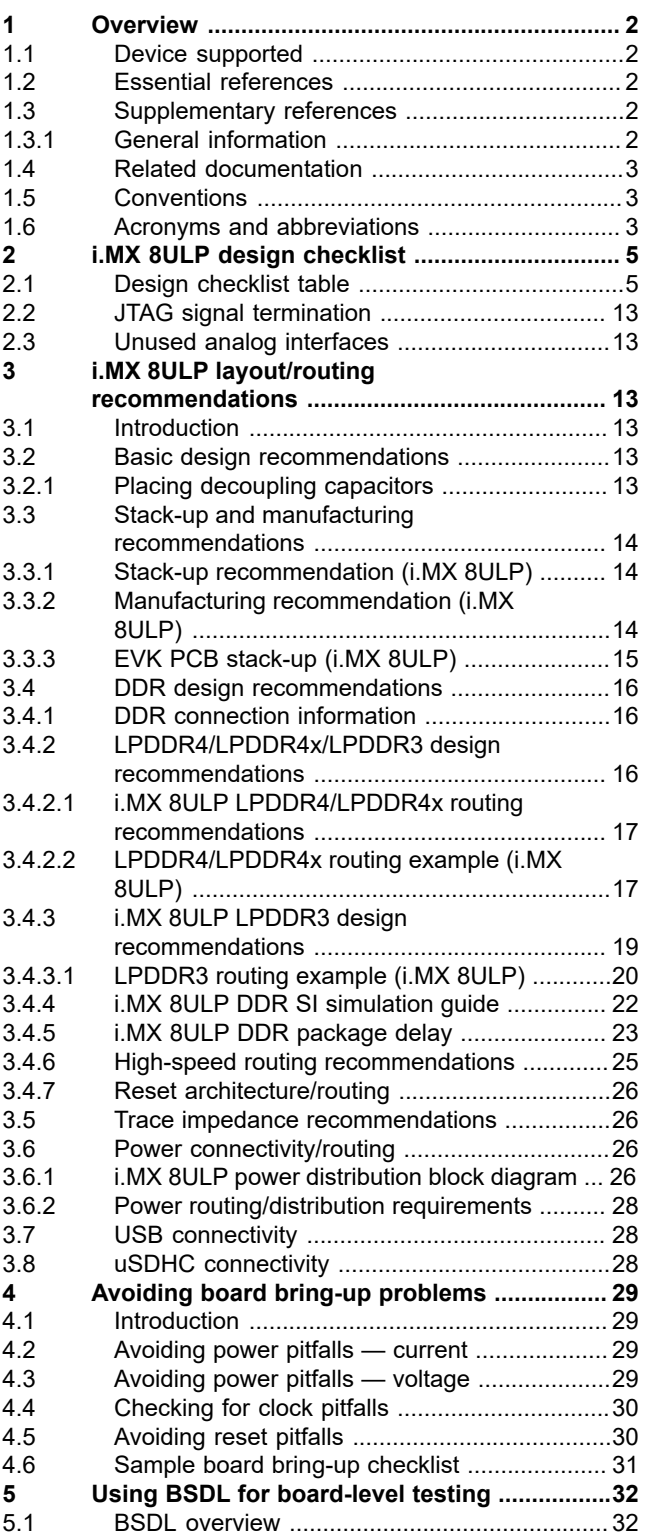

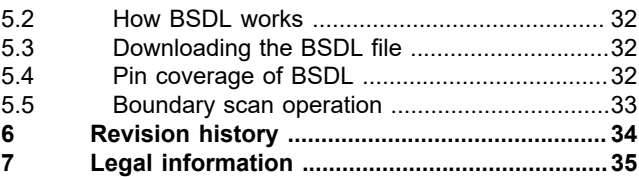

Please be aware that important notices concerning this document and the product(s) described herein, have been included in section 'Legal information'.

For more information, please visit: http://www.nxp.com